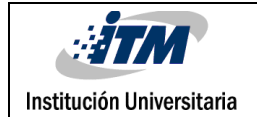

### **IMPLEMENTACIÓN DE UN ALGORITMO DE LÓGICA DIFUSA PARA EL CONTROL DE TEMPERATURA EN UNA PLANTA PILOTO CON PLC A INSTALAR EN LOS LABORATORIOS DE AUTOMATIZACIÓN**

Juan David Sánchez Sosa

Rafael Alberto Betancur Ocampo

Ingeniería Electromecánica

Director(es) del trabajo de grado

Juan Guillermo Mejía Arango

**INSTITUTO TECNOLÓGICO METROPOLITANO FACULTAD DE INGENIERIAS MEDELLIN 2017**

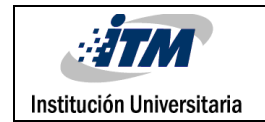

### RESUMEN

Las diferencias presentadas entre lo que se desarrolla en las plantas de producción industrial y lo que se enseña en las instituciones de educación superior, ha llevado a estas últimas a implementar plantas piloto en sus laboratorios con el propósito de que sus estudiantes desarrollen las competencias que el sector productivo requiere.

Por tal motivo, el objetivo de este trabajo es la implementación de un algoritmo de lógica difusa para el control de temperatura en una planta piloto por medio de un PLC ubicado en los laboratorios de automatización del instituto tecnológico metropolitano. Con el desarrollo del prototipo de control se facilitará la experimentación con diversas técnicas de control.

A partir del análisis de información relacionada con técnicas de control y sus aplicaciones se diseña e implementa un prototipo para el control de temperatura simulando un proceso industrial real. Luego se implementan dos técnicas de control; uno por lógica difusa en Labview y PLC y otro por PID en el controlador lógico programable, se prueban en la planta construida para determinar y analizar su comportamiento. Posteriormente de las pruebas se puede determinar que la planta no solo es útil para simular un proceso de temperatura de tipo industrial, sino que puede ser sometida a diferentes estrategias de control y condiciones de operación. Para el análisis de resultados se genera un sistema de adquisición de datos a través de Labview que permite extraer los datos y graficar el funcionamiento de los controladores.

Este informe se organiza de la siguiente forma, se empieza con el estudio del estado del arte, luego hay un capitulo donde se presentan los resultados y conclusiones, realiza la descripción del diseño de la planta, el diseño del algoritmo de control PID y el diseño del algoritmo de control difuso, finalmente se exponen los resultados obtenidos con ambas técnicas de control.

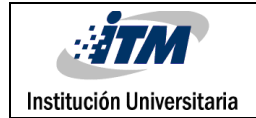

## RECONOCIMIENTOS

Primero que todo agradecemos a DIOS por brindarnos sabiduría para lograr ser lo que somos hoy en día.

En segundo lugar, agradecemos al Instituto Tecnológico Metropolitano (ITM) por su acogida y formación como profesionales; en especial al docente Juan Guillermo Mejía por su asesoría y su dedicación para lograr sacar el mejor resultado de este proyecto.

Por último y no menos importante, agradecemos a cada una de nuestras familias por la paciencia y la comprensión para cada uno de nosotros, porque saben que nuestros sacrificios están enfocados en un bien común.

El compromiso es ahora personal, familiar, laboral y social para contribuir con los desarrollos tecnológicos que puedan beneficiar a la comunidad y a la industria gracias a las competencias alcanzadas a lo largo del periodo de formación bajo las áreas presentadas en el programa profesional. Tenemos las bases suficientes para lograr proyectos y soluciones favorables para el beneficio colectivo y la superación personal; y así seguir siendo ejemplo de disciplina, dedicación y responsabilidad para quienes van caminando las rutas que ya de una u otra forma hemos caminado cada uno de nosotros.

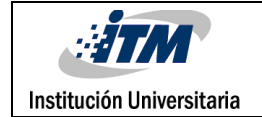

# ACRÓNIMOS

- Controlador PID : Controlador proporcional, integral y derivativo
- PLC: Control lógico programable
- OPC : incrustación y enlazado de objetos para procesos de control
- PWM: modulación por ancho de pulsos
- FUZZY LOGIC: lógica difusa
- Kp : ganacia proporcional
- Ti : tiempo integral
- Td : tiempo derivativo
- $\dot{Q}$  = Carga termica a retirar del agua
- ṁ = Flujo masico que la bomba proporciona al radiador
- d = factor de eficiencia en la transferencia de calor
- $c_p$  = Calor especifico del agua a 30°C
- $T_{ent}$  = Temperatura de entrada del agua
- $T_{\text{sal}} =$  Temperatura de salida del agua
- $\bullet$  Q<sub>S</sub> = Energia total necesaria en kW
- $Q_A = kWh$  requeridos para elevar la temperatura del agua
- $Q_C = kWh$  requeridos para elevar la temperatura del acero inoxidable
- $Q_{LS} =$  kWh de perdidas de las superficies
- SF = Factor de proteccion
- $\bullet$  t = Tiempo de funcionamiento en horas
- $\dot{Q}$  = Carga termica a retirar del agua
- $h =$  coeficiente de transferencia de calor
- $A = Area$  del intercambiador de calor
- $T_s$  = temperatura de la superficie del intercambiador de calor
- $T_{\infty}$  = Temperatura del aire ala salida del intercambiador de calor

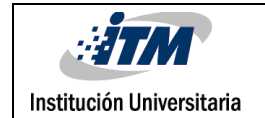

### **TABLA DE CONTENIDO**

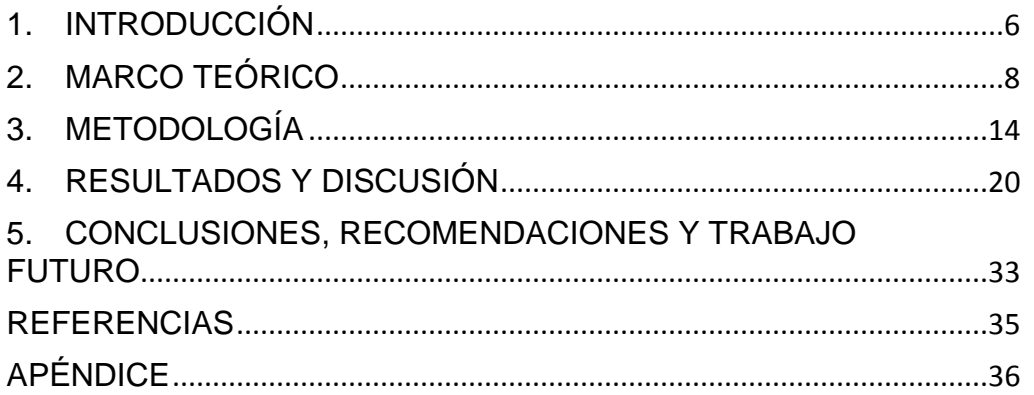

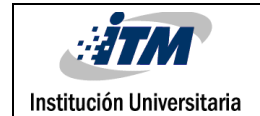

### <span id="page-5-0"></span>1. INTRODUCCIÓN

En muchas ocasiones se cree que lo que se enseña en las aulas de clase y laboratorios es aprendido por los estudiantes, sin embargo, es frecuente encontrar que lo que es claro para el profesor no siempre es claro para el estudiante y uno de los motivos por lo cual esto sucede es por la falta de recursos didácticos.

Pedagógicamente, se puede decir que un estudiante comprende más fácilmente cuando puede demostrar que integra correctamente lo que sabe con las nuevas situaciones. Por ello es importante propiciar y crear oportunidades que permitan transferir los aprendizajes a contextos diferentes.

Si bien las instituciones pueden poseer equipos y laboratorios muy bien dotados, estos no siempre permiten desarrollar prácticas como las de un ambiente real de trabajo, es por esto que las plantas piloto son el puente entre las situaciones que se dan en una institución de educación y lo sucedido en un puesto real de trabajo.

De acuerdo a la problemática expuesta y a las necesidades de la institución, el objetivo general de este trabajo es la Implementación de un algoritmo de lógica difusa para el control de temperatura en una planta piloto con PLC a instalar en los laboratorios de automatización y los objetivos específicos son:

- Diseñar e implementar una planta piloto para el control de temperatura
- Diseñar una interfaz para la adquisición de datos con Labview
- Diseñar de un controlador de temperatura convencional y otro con lógica difusa
- Realizar pruebas de funcionamiento a los controladores diseñados en la planta desarrollada
- Realizar un comparativo con los resultados obtenidos.

Haciendo uso de espacios de discusiones académicas con el docente asesor, de plantas similares encontradas en la industria, análisis de experiencias adquiridas durante el desarrollo de los estudios y ensayos funcionales, se realizará el diseño y la implementación de un prototipo que cumple con las características necesarias para la implementación de los controladores de temperatura. Dicho prototipo es un sistema cerrado, conformado por dos tanques (uno de procesos y otro de reserva), un sistema de calefacción por inmersión, un sistema de enfriamiento por recirculación de líquido y ventilación, además se incorporan sensores de temperatura y nivel.

Posterior al ensamble, se elabora una interfaz en el OPC Server de Labview, con el fin de obtener información en tiempo real del estado de las variables para poder evaluarlas.

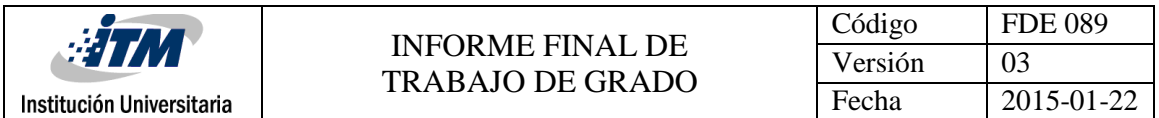

Fundamentados en el marco teórico referido en este documento, se implementa un controlador difuso en el entorno de Labview haciendo uso de la herramienta "Fuzzy System Designer". El prototipo construido también es sometido a una técnica de control PID en el PLC, para lo cual se debió realizar la identificación de la planta y la determinación de los parámetros P, I y D a partir de lo encontrado en la teoría de control.

Finalmente, los datos obtenidos de las diferentes pruebas son comparados y analizados para determinar la eficiencia de control de ambas técnicas, PID y lógica difusa, así como sus ventajas y desventajas.

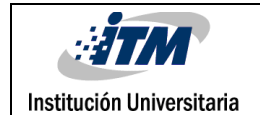

### <span id="page-7-0"></span>2. MARCO TEÓRICO

Para la década de los 50' (considerada como la era de la automatización), se inicia la introducción de los controladores PID, este tipo de controladores produce una señal de control de forma proporcional (P), integral (I) y/o derivativa (D) reaccionando al error ya producido.

#### **Control de acción proporcional**

El control proporcional es un sistema de control de realimentación lineal, en el algoritmo de este tipo de controladores, la señal de error (*offset*) es proporcional a la salida del controlador (la diferencia entre el punto que se desea y la variable de proceso*),* La salida de la acción proporcional se expresa con la ecuación 1. (Moreno, 2011)

$$
P = K_P e(t)
$$
  
Ecuación 1

#### **Control de acción integral**

En un controlador con acción integral se elimina el offset, pero puede conducir a una respuesta oscilatoria de amplitud decreciente lenta, lo que se considera inconveniente en la mayoría de los casos.

El valor de la salida del controlador se cambia a una razón proporcional del offset; permitiendo así que la señal de control esté en todo momento bajo el área de la curva de la señal del error, la salida de la acción integral se expresa con la ecuación 2. (Moreno, 2011)

$$
I = K_I \int_0^1 e(t) dt
$$
  
Ecuación 2

#### **Control de acción derivativa**

En un controlador con acción derivativa, se previene y se inicia una acción correctiva que tiende a aumentar la estabilidad del sistema antes de que ocurra un sobrepaso; la salida de la acción derivativa se expresa con la ecuación 3. (Moreno, 2011)

$$
D = K_D \frac{de(t)}{dt}
$$
  
Ecuación 3

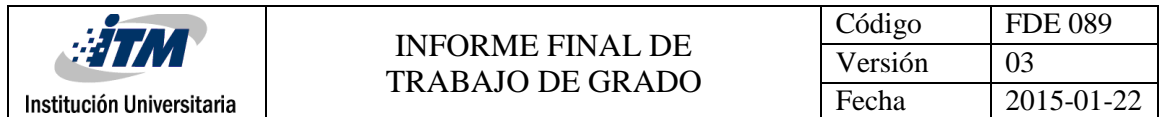

#### **Controlador PID**

Si se combinan la acción de control proporcional, control integral y control derivativo; se pueden obtener las ventajas que ofrecen cada una de las tres acciones de control individuales, logrando estabilizar rápidamente el valor de la variable, eliminar el offset y que la perturbación del sistema sea pequeña; esta combinación se denomina acción de control proporcional-integral-derivativa (PID), la salida de la acción PID, se expresa con la ecuación 4.*)* (Moreno, 2011)

$$
u(t) = K \left\{ e(t) + \frac{1}{T_i} \int_0^1 e(t)dt + T d \frac{de(t)}{dt} \right\}
$$
  
Equación 4

Este tipo de control, aunque siendo muy eficaz, no logra un rendimiento satisfactorio en algunos casos, cuando el proceso es complejo, desconocido y variable en el tiempo. (Moreno, 2011)

La figura 1, representa gráficamente la respuesta de cada una de las acciones del control con relación a la variable y la carga.

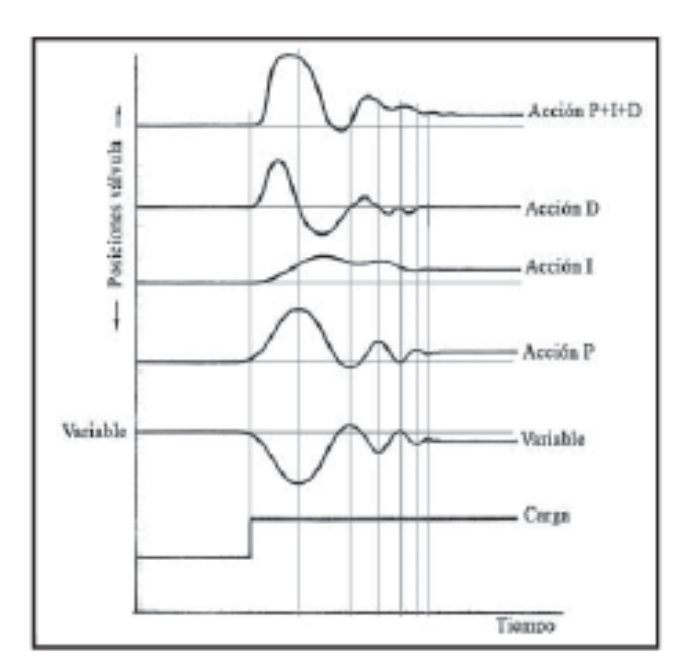

Figura 1: Respuesta de un control con acción P+I+D (Creus Solé, 2010)

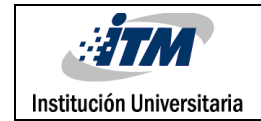

#### **Control difuso**

Para la década de los 70', tratando de llenar el vacío existente en el control de procesos industriales e intentando imitar el comportamiento humano por medio de reglas; Lofti Zadeh, desarrollo una lógica capaz de manejar criterios humanos por medio de conjuntos difusos, los cuales a diferencia de la lógica booleana, permiten decir que una proposición lógica tiene un grado de verdad que varía entre 0 y 1. (Tejada Muñoz, 2000)*.*

La lógica fuzzy como disciplina teórica-matemática, está diseñada para reaccionar a cambios continuos de las variables a ser controladas, pero a diferencia de la lógica booleana, no está limitada a dos únicos valores; la lógica fuzzy permite valores parciales y multivalores de verdad; por tal motivo se puede afirmar que la lógica booleana es un caso especial de la logia fuzzy. (Tejada Muñoz, 2000)

En otras palabras la lógica fuzzy permite a los programadores incorporar la lógica humana dentro de la computadora, utilizando modelos lingüísticos en combinación con los modelos matemáticos, permitiendo transparencia en el sistema y potenciales modificaciones (Tejada Muñoz, 2000)*.*

Para poder entender un sistema fuzzy, es necesario tener claros ciertos términos:

**Función de pertenencia**: define un conjunto fuzzy mapeando entradas abruptas de su dominio hasta su grado de pertenencia.

**Conjuntos difusos**: Son aquellos en los cuales sus miembros tienen un grado de pertenencia, de forma tal que el cien por ciento de la pertenencia de un miembro se puede dividir entre los diferentes conjuntos que definen el sistema.

**Grado de pertenencia:** Es el grado al cual una entrada abrupta es compatible con una función de pertenencia, el cual puede tomar valores dentro de un valor predeterminado entre 0 y 1.

**Etiqueta:** Nombre descriptivo usado para identificar una función de pertenecía.

**Rango / Dominio**: Intervalo en el cual una función de pertenencia es mapeada.

**Universo de discurso**: Rango de todos los valores posibles de la variable del sistema. (C. Palacio Garcia y J. Garcia Sucerquia, 2010)

En la siguiente figura se ilustra un diagrama de bloques donde se especifican las tres etapas de un sistema difuso (fuzificación, evaluación y desfuzificación).

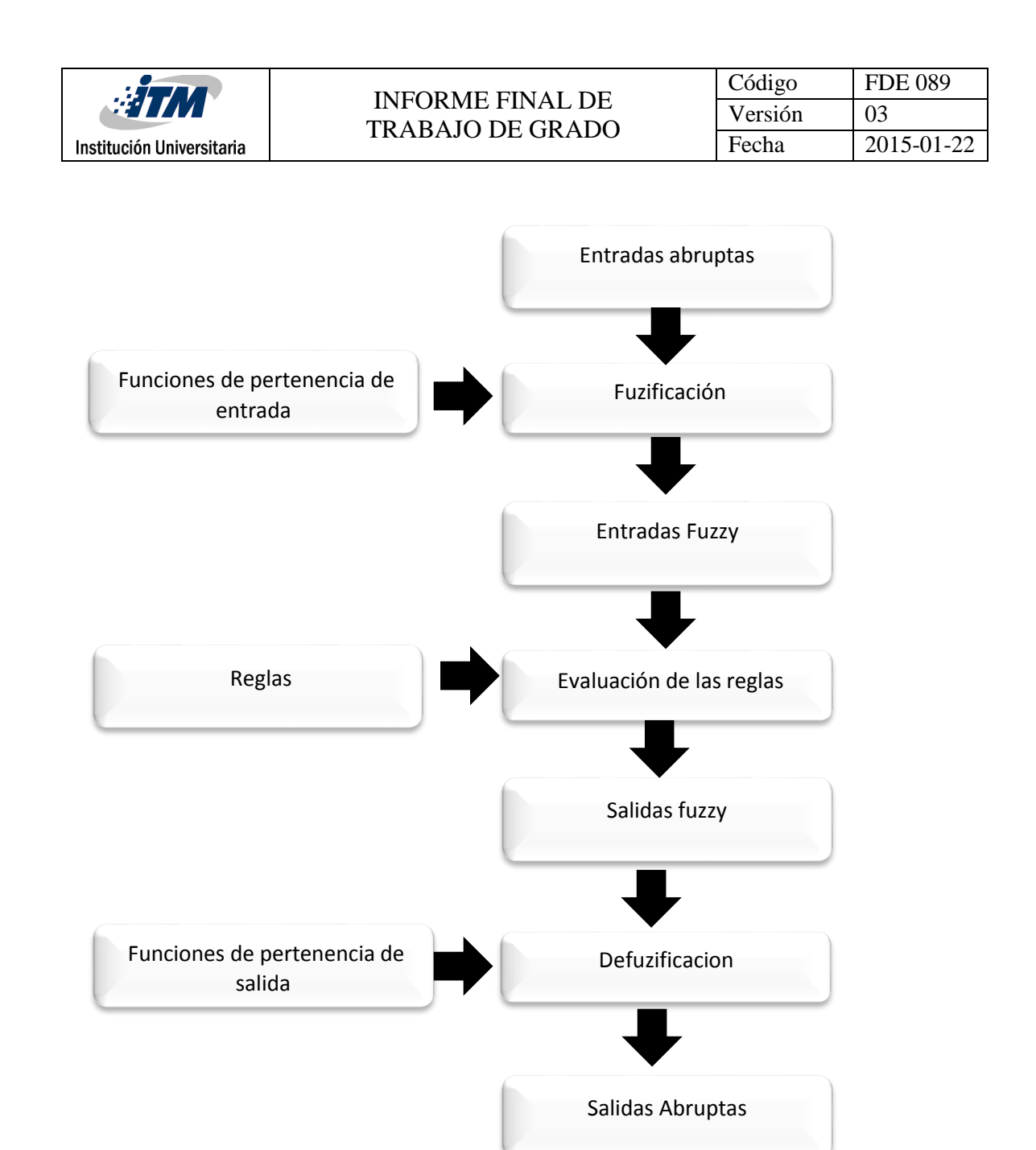

Figura 2: Diagrama de bloques de las etapas del control difuso (Tejada Muñoz, 2000)

**Etapa de fuzyficación:** Esta etapa determina el grado de pertenencia que podría tener una entrada abrupta a una o varias funciones de pertenencia de una variable; este resultado se denomina entrada Fuzzy

Para transformar las entradas abruptas en entradas fuzzy, primero se debe determinar las funciones de pertenencia de la variable, así la entrada abrupta es comparada con la función de pertenencia correspondiente produciendo valores de entrada fuzzy*.* (Tejada Muñoz, 2000) (C. Palacio Garcia y J. Garcia Sucerquia, 2010)*.*

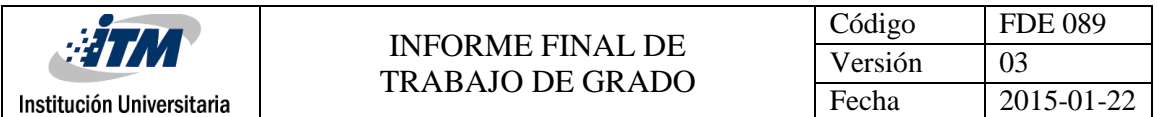

**Reglas de evaluación o de inferencia Fuzzy:** En esta etapa el controlador fuzzy usa las reglas lingüísticas sobre los resultados de la etapa de fuzificación (entradas fuzzy).

Las reglas fuzzy son funciones de sentencia IF-THEN (si-entonces) que describen la acción a ser tomada en respuesta a las entradas fuzzy; dichas reglas están almacenadas en un predefinido conjunto de términos lingüísticos. (Tejada Muñoz, 2000) (C. Palacio Garcia y J. Garcia Sucerquia, 2010)*.*

**Etapa de defuzificación:** En esta etapa, después de determinados los grados de pertenencia a los conjuntos difusos se obtiene la salida del sistema, es decir la *defuzificación.*

Los métodos más comunes en la defuzificación son:

*Método de la media ponderada: Se trata de un sencillo cálculo del promedio entre los valores de salida, que se obtendrían para cada uno de los conjuntos Fuzzy multiplicados (ponderados) por el peso de la correspondiente regla o grado de pertenencia al subconjunto.*

*Método de centro de masa (centro de gravedad o centroide): En este, es determinado el centro de gravedad del conjunto de salida, resultante de la unión de las contribuciones de todas las reglas validas; el valor de salida es la abscisa del punto del centro de gravedad.*

*Método Singleton: método derivado del centro de masa, en el cual se obtienen las abscisas de los puntos del centro de gravedad para cada regla valida; el valor de salida es obtenido por la media ponderada, con relación a los grados de pertenencia de estos valores.* (Tejada Muñoz, 2000)*.*

#### **Función de transferencia y curva de reacción**

*"La función de transferencia de un sistema es un modelo matemático porque es un método operacional para expresar la ecuación diferencial que relaciona la variable de salida con la variable de entrada."* (Ogata, 1998)*.*

La curva de reacción ilustra las características de desempeño deseadas del sistema de control que se especifican en términos de cantidades en el dominio del tiempo. Con frecuencia, las características del desempeño de un sistema de control PID se especifican en términos de la curva de reacción de acuerdo a su repuesta en el tiempo (Ogata, 1998)*.*

De acuerdo a la figura 3 se puede sustentar que: El tiempo muerto *(L)* es la cantidad de retardo entre el cambio en la salida y la primera indicación de cambio en la variable de proceso.

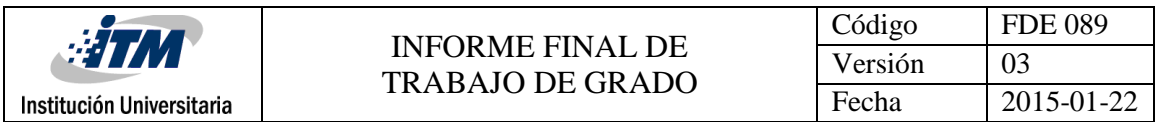

La tasa de reacción *(K)* es la máxima tasa a la cual la variable de proceso cambia seguido del cambio en la salida del controlador*.* (Villajulca, 2011)

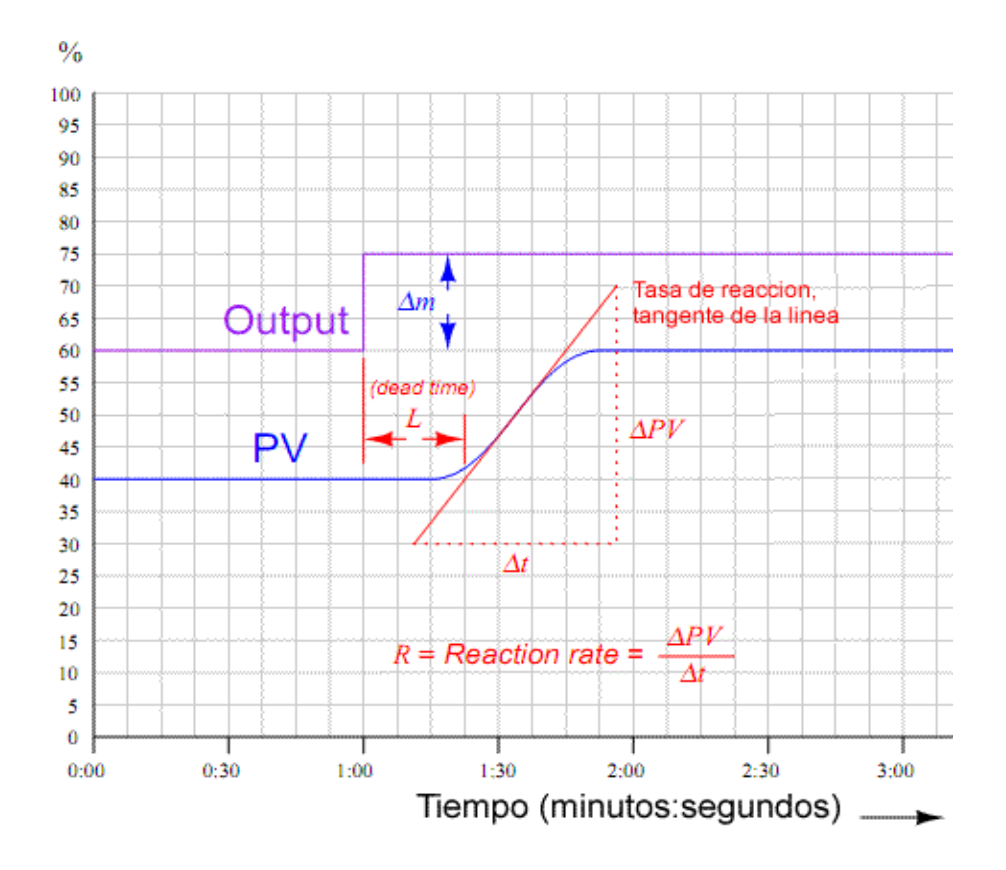

Figura 3: Interpretación geométrica de la curva de reacción. (Villajulca, 2011)

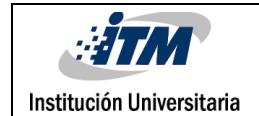

### <span id="page-13-0"></span>3. METODOLOGÍA

Teniendo en cuenta las necesidades de la planta para la implementación de los controladores, se diseña un prototipo que permite realizar pruebas de control de temperatura con y sin recirculación de líquido, además permite generar perturbaciones por medio de enfriamiento forzado a través de un ventilador.

La planta piloto sobre la cual se implementan los algoritmos de control; está conformada por dos tanques de acero inoxidable de 1.5 mm de espesor y con una capacidad máxima de 2,5 galones, dos resistencias sumergibles de 1.700 W cada una, una bomba de recirculación, un radiador, un ventilador, un sensor de nivel y un sensor de temperatura.

Para determinar la potencia requerida de los calefactores para el funcionamiento (ecuación 5), se debe realizar el cálculo teniendo en cuenta el espesor del tanque, los calores específicos del metal y el agua, el peso y el material del tanque; la cantidad de agua, las pérdidas de calor y el tiempo requerido para subir la temperatura del líquido.

$$
Qs = \left(\frac{Q_A + Q_C}{t} + \frac{Q_{LS}}{2}\right) * (1 + SF)
$$

*Ecuación 5: Energía en kW requerida para el funcionamiento (A.cengel, 2007)*

Donde:

 $Q_{\rm S}=Ener$ gia total necesaria en kW  $Q_A = kWh$  requeridos para elevar la temperatura del agua  $Q_c = kWh$  requeridos para elevar la temperatura del acero inoxidable  $Q_{LS} = kWh$  de perdidas de las superficies  $SF = Factor$  de proteccion  $t =$  Tiempo de funcionamiento en horas Calor especifico del agua = 4.178 $^{kJ}\!/_{kg^o c}$ Peso especifico del agua = 0.99 $\frac{BTU}{Lb}$ °F Calor especifico del acero inoxidable  $= 7.9$   $\frac{gr}{cm^3}$ Peso especifico del acero inoxidable = 0.12  $^{BTU}/_{Lb}$   $^{\circ}$ F

$$
Q_A = \frac{2.56gl * 8.375 \frac{Lb}{g l * 0.99} \frac{BTU}{Lb} \cdot F * (194 - 86) \cdot F}{3412 \frac{BTU}{kW}}
$$

*Ecuación 6: kWh requeridos para elevar la temperatura del agua*

$$
Q_A=0.67kW
$$

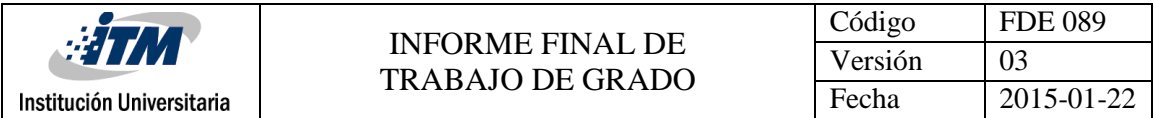

Peso del Acero = 2142.57cm $^2$  \*  $0.15$ cm \* 7.9 $\frac{gr}{cm^3}$ 

$$
Peso\ del\ Accro = 2538.95gl = 5.6Lb
$$

$$
Q_C = \frac{5.6 L b * 0.12 \, BTU /_{Lb} \cdot _F * (194 - 86) \cdot _F }{3412 \, BTU /_{kW}}
$$

*Ecuación 7: kWh requeridos para elevar la temperatura del acero inoxidable*

$$
Q_{\mathcal{C}}=0.0213kW
$$

$$
Q_{LSW}=\frac{0.41ft^2*500\,W/_{ft^2}}{1000\,W/_{kW}}
$$

*Ecuación 8: kWh de pérdidas de las superficies del agua*

 $Q_{LSW} = 0.205 kW$ 

$$
Q_{LSC} = \frac{2.31ft^2 * 0.7 W_{/ft^2} * (194 - 86)}{1000 W_{/kW}}
$$

*Ecuación 9: kWh de pérdidas de las superficies del acero*

$$
Q_{LSC}=0.175kW
$$

$$
Qs = \left(\frac{0.67kW + 0.0213kW}{0.25horas} + \frac{0.205kW + 0.175kW}{2}\right) * (1.2)
$$
  
Ecuación 10: Energía en kW requerida

$$
Q_S=3.546kW
$$

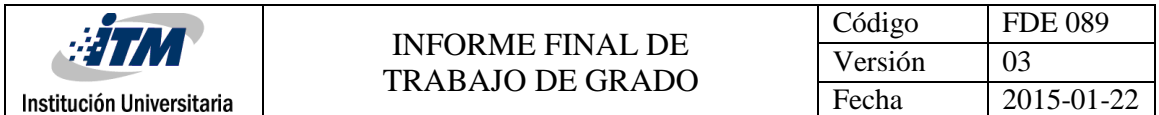

Para determinar el intercambiador de calor (radiador) que se utilizará para disminuir la temperatura y para generar perturbaciones en el sistema, en necesario calcular la carga térmica a retirar del agua.

$$
\dot{Q} = \dot{m}. d * C\rho * (T_{Ent} - T_{Sal})_{agua}
$$

*Ecuación 11: Carga térmica a retirar del agua (A.cengel, 2007)*

Donde:

 $\dot{Q}$  = Carga termica a retirar del agua  $\dot{m}$  = Flujo masico que la bomba proporciona al radiador  $d = factor$  de eficiencia en la transferencia de calor  $c_p =$  Calor especifico del agua a 30°C  $T_{ent}$  = Temperatura de entrada del agua  $T_{sal}$  = Temperatura de salida del agua

 $d_i$ ; Depende de las incrustaciones en el interior del intercambiador de calor. Mayor que 0 o menor o igual a 1. Se supone que es igual a 1 ya que el intercambiador fue lavado con desincrustante.

 $\dot{m} = 0.47 \frac{kg}{s}$  $c_p = 4.178 \frac{K \dot{J}}{kg^{\circ} C}$  $T_{ent} = 90$ °C  $T_{sal} = 30^{\circ}C$  $d = 1$  $\dot{Q} = 0.47 \frac{kg}{s*} 4.178 \frac{kJ}{kg \degree C} * (90 - 30) \degree C = 117.81 \frac{kJ}{s} = 117.81 \frac{kW}{m}$ 

Se toma el valor de 90 ℃ para la temperatura de entrada puesto que esta es la temperatura máxima que se puede obtener desde el calefactor por términos de diseño.

Luego de obtener la carga térmica a retirar se calcula el área del intercambiador de calor

 $A = \cap \pi DL$ 

*Ecuación 12: área del intercambiador de calor (A.cengel, 2007)*

Donde:

∩ *= Numero de tubos D= Diámetro del tubo L = Longitud del tubo*  $A = (16) (\pi) (0.0093 \, m) (0.30 \, m) = 0.14 \, m^2$   $\dot{Q}_= h \times A \times (T_{\infty} - T_s)$ 

*Ecuación 13: Carga térmica a retirar del agua (A.cengel, 2007)*

Donde:

 $\dot{\theta} =$  Carga termica a retirar del agua  $h = coefficient$ e de transferencia de calor  $A = Area$  del intercambiador de calor  $T_s$  = temperatura de la superficie del intercambiador de calor  $T_{\infty}$  = Temperatura del aire ala salida del intercambiador de calor

$$
h = \frac{\dot{Q}}{A \times (T_{\infty} - T_{\infty})}
$$

*Ecuación 14: coeficiente de transferencia de calor*

$$
h = \frac{117.81kW}{0.14m^2 \times (90 - 40)}
$$

$$
h = 16.83 \, \frac{kW}{m^2} \, \text{°C}
$$

Obteniendo el valor del coeficiente de transferencia de calor se puede deducir que, para la carga térmica a retirar del fluido, las dimensiones del intercambiador son adecuadas para disipar la temperatura en un tiempo estimado de 15 minutos. Con estos datos se busca en el comercio un intercambiador que se aproxime lo más posible a las especificaciones del intercambiador diseñado. Con este intercambiador, se realizan pruebas en tiempo real y se constata su adecuado funcionamiento.

h es el coeficiente de transferencia de calor por convección, está en función de la velocidad del fluido convector (en este caso el aire). Variando la velocidad del ventilador, es posible hallar en cada afectación un h diferente.

Con el cálculo de la carga térmica a retirar del fluido y el área del intercambiador de calor se procede a acoplar un ventilador que posee un motor síncrono, esto con el fin de renovar la carga térmica cedida por el agua hacia los tubos y las aletas del intercambiador para lograr disminuir la temperatura del fluido en un tiempo estimado de máximo 10min.En el software de control lógico programable (PLC) TIA\_PORTAL; se elabora un control PID con una salida en PWM, esto con el fin de generar una señal digital para el control de las resistencias.

Luego, se genera la programación de encendido y apagado en un bloque OB1 del TIA\_PORTAL; que tendrá como objetivo el accionamiento en modo manual o automático de los elementos que conforman la planta (ventilador del intercambiador de calor, bomba de circulación y calefactores) y se genera un bloque FC donde se realiza el acondicionamiento de la señal de entrada que será la fuente de información para el controlador PID y el sistema Scada. Para poder obtener información en tiempo real, se

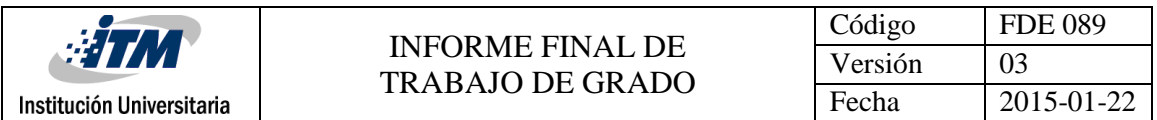

enlaza vía ethernet con el software de simulación y adquisición de datos(Labview), ya que este permite exportar los datos a un formato Excel lo que facilita graficar cada uno de los resultados de las pruebas realizada para evaluar el funcionamiento de los controladores.

|                                    | M Siemens - C:\Users\ASUS1\Documents\Automation\prueva\prueva                                                             |                     |                  |                                                                                                    |                                |                                                                                                    |                                    |                    |                                         | $-2x$                                               |
|------------------------------------|----------------------------------------------------------------------------------------------------|---------------------|------------------|----------------------------------------------------------------------------------------------------|--------------------------------|----------------------------------------------------------------------------------------------------|------------------------------------|--------------------|-----------------------------------------|-----------------------------------------------------|
|                                    | Proyecto Edición Ver Insertar Online Opciones Herramientas Ventana Ayuda                                                  |                     |                  |                                                                                                    |                                |                                                                                                    |                                    |                    |                                         | <b>Totally Integrated Automation</b>                |
|                                    | 바 더 B Guardar proyecto 로 X 님 D X つ± (2± 집 ID ID 및 Q ☆ Establecer conexión online ☆ Deshacer conexión online ☆ 더 로 X = III |                     |                  |                                                                                                    |                                |                                                                                                    |                                    |                    |                                         | <b>PORTAL</b>                                       |
|                                    | Árbol del proyecto                                                                                                    |                     |                  |                                                                                                    |                                | prueva → PLC_1 [CPU 314C-2 DP] → Tablas de observación y forzado permanente → Tabla de observación_1 |                                    |                    |                                         | $ \bullet$ $=$ $\times$                             |
|                                    | <b>Dispositivos</b>                                                                                                    |                     |                  |                                                                                                    |                                |                                                                                                    |                                    |                    |                                         |                                                     |
|                                    | BOO                                                                                                    | 国語                  | ⋑<br>⇒           | $\not\Vdash$ $\not\negthinspace\bullet$ $\not\negthinspace\bullet$ $\not\negthinspace\bullet$ $\not\negthinspace\bullet$ | $\frac{1}{2}$ as $\frac{1}{2}$ |                                                                                                    |                                    |                    |                                         | $5\sqrt{1}$ est                                     |
|                                    |                                                                                                    |                     |                  | Nombre                                                                                                    | Dirección                      | Formato visualiza.                                                                                   | Valor de observac Valor de forzado |                    | G<br>Comentario                         |                                                     |
|                                    | <b>V.</b> Online y diagnóstico                                                                                            | $\hat{\phantom{a}}$ |                  | "Ventilador1"                                                                                                    | %Q124.2                        | <b>BOOL</b>                                                                                          | R                                  |                    | n                                       |                                                     |
|                                    | Bloques de programa                                                                                                    | $\bullet$           |                  | "Bomba1"                                                                                                    | %Q124.3                        | <b>BOOL</b>                                                                                          | $\Box$ FALSE                       | <b>TRUE</b>        | $\blacksquare$<br>- 11                  |                                                     |
|                                    | Agregar nuevo blog                                                                                                    |                     |                  | "Calefacion"                                                                                                    | %0124.4                        | <b>BOOL</b>                                                                                          | $\Box$ TRUE                        |                    |                                         | <b>T</b> Tareas                                     |
|                                    | CYC INTS [OB35]                                                                                                    | $\bullet$           |                  |                                                                                                    | %0124.5                        | <b>BOOL</b>                                                                                          | $B$ FALSE                          |                    |                                         |                                                     |
|                                    | <b>E</b> Main [OB1]                                                                                                    | ●                   |                  | "Automatico"                                                                                                    | %1124.2                        | <b>BOOL</b>                                                                                          | $\boxed{=}$ TRUE                   |                    |                                         |                                                     |
|                                    | ** Acondicionamiento                                                                                                    | $\bullet$           |                  | "Calefaccion_Man" %1124.3                                                                                                |                                | <b>BOOL</b>                                                                                          | $\Box$ FALSE                       |                    |                                         |                                                     |
|                                    | <b>Encendido [FC2]</b>                                                                                                    |                     |                  |                                                                                                    | %1124.4                        | <b>BOOL</b>                                                                                          | R                                  |                    |                                         |                                                     |
|                                    | <b>ED</b> PID_PWM [FC3]                                                                                                   | $\bullet$           |                  | "Bomba_Man"                                                                                                    | %1124.5                        | <b>BOOL</b>                                                                                          | $F = F A LSE$                      |                    |                                         | <b>J</b> Librerias                                  |
|                                    | Bloques de sistema                                                                                                    |                     |                  | "Ventilador_Man"                                                                                                    | %1124.6                        | <b>BOOL</b>                                                                                          | $B$ FALSE                          |                    |                                         |                                                     |
|                                    | <b>Bull</b> Objetos tecnológicos                                                                                          |                     | 10               | "Nivel"                                                                                                    | %MD54                          | Número en coma 23.39815                                                                              |                                    |                    |                                         |                                                     |
|                                    | <b>Sal Fuentes externas</b>                                                                                               |                     |                  | "SP"                                                                                                    | %MD62                          | Número en coma 50.0                                                                                  |                                    | 50.0               | $\blacksquare$<br>A                     |                                                     |
|                                    | Variables PLC                                                                                                    |                     | 12 <sup>2</sup>  | "T Reinicio"                                                                                                    | %MD112                         | Tiempo                                                                                               | <b>T#20S</b>                       | T#20S              | $\blacksquare$<br>$\mathbf{A}$          |                                                     |
|                                    | Mostrar todas las va.                                                                                                    |                     | 13               | "Lim_contador"                                                                                                    | <b>SMD116</b>                  | Hex                                                                                                  | 16#0000_00C8                       | 16#0000_0000       | 6. ⊌                                    |                                                     |
|                                    | Agregar tabla de var.                                                                                                    |                     | 14               | "Contador"                                                                                                    | %MD120                         | <b>DEC</b>                                                                                           | 13                                 |                    |                                         |                                                     |
|                                    | Tabla de variables e.                                                                                                    |                     | 15               | "Temperatura"                                                                                                    | %MD58                          | Número en coma 41.6                                                                                  |                                    |                    |                                         |                                                     |
|                                    | <b>E</b> Tipos de datos PLC                                                                                               |                     | 16               | "Sel_proporcional" %M2.0                                                                                                 |                                | <b>BOOL</b>                                                                                          | $\boxed{=}$ TRUE                   | TRUE               | $\overline{\mathbf{z}}$<br>$\mathbf{r}$ |                                                     |
|                                    | - mi Tablas de observación                                                                                                |                     | 17               | "Sel_Integral"                                                                                                    | %M2.1                          | <b>BOOL</b>                                                                                          | $\Box$ TRUE                        | <b>TRUE</b>        | $\overline{\mathbf{z}}$<br>A            |                                                     |
|                                    | Agregar tabla de ob                                                                                                    |                     | 18               | "Sel Deriv"                                                                                                    | 国 %M2.2                        | <b>BOOL</b>                                                                                          | $\blacksquare$ TRUE                | <b>TRUE</b>        | $\overline{\mathbf{z}}$<br>$\Lambda$    |                                                     |
| $\left\langle \cdot \right\rangle$ |                                                                                                    | $\rightarrow$       | 19               | "Proporcional"                                                                                                    | <b>%MD70</b>                   | Número en coma 42.0                                                                                  |                                    | 42.0               | $\blacksquare$<br>$\Lambda$             |                                                     |
|                                    | $\vee$ Vista detallada                                                                                                    |                     | 20               | <b>TIP</b>                                                                                                    | %MD74                          | Tiempo                                                                                               | <b>T#45</b>                        | T#4S               | $\overline{\mathbf{z}}$<br>$\Lambda$    |                                                     |
|                                    |                                                                                                    |                     | 21               | "T D"                                                                                                    | %MD78                          | Tiempo                                                                                               | <b>T#15</b>                        | T#1S               | $\overline{\mathbf{z}}$<br>A            |                                                     |
|                                    |                                                                                                    |                     | 22               | "Sal PWM"                                                                                                    | %M1.1                          | <b>BOOL</b>                                                                                          | $\equiv$ TRUE                      | FALSE              | $\blacksquare$<br>Æ                     |                                                     |
|                                    | Nombre                                                                                                    |                     | 23               | "Activar Man"                                                                                                    | %M2.5                          | <b>BOOL</b>                                                                                          | $\Box$ FALSE                       | FALSE              | $\blacksquare$<br>$\mathbf{A}$          |                                                     |
|                                    |                                                                                                    |                     | 24               |                                                                                                    |                                |                                                                                                    |                                    |                    |                                         |                                                     |
|                                    |                                                                                                    |                     |                  |                                                                                                    |                                |                                                                                                    |                                    |                    |                                         |                                                     |
|                                    |                                                                                                    |                     |                  |                                                                                                    |                                |                                                                                                    |                                    |                    |                                         |                                                     |
|                                    |                                                                                                    |                     |                  |                                                                                                    |                                |                                                                                                    |                                    |                    | <sup>e</sup> Propiedades                | <sup>*i</sup> , Información<br><b>U</b> Diagnóstico |
|                                    | <b>Eta</b> Vista general<br>I Vista del portal                                                                            |                     | <b>E-PID PWM</b> | Tabla de vari                                                                                                    |                                | Tabla de obs<br><b>Encendido</b>                                                                     |                                    | <b>EN CYC INTS</b> | <b>E</b> Acondiciona.                   | X (DOA1) Esta función no está permitida             |
|                                    |                                                                                                    |                     |                  |                                                                                                    |                                |                                                                                                    |                                    |                    |                                         |                                                     |

*Figura 4: Tabla de observación de variables (elaboración propia step\_7)*

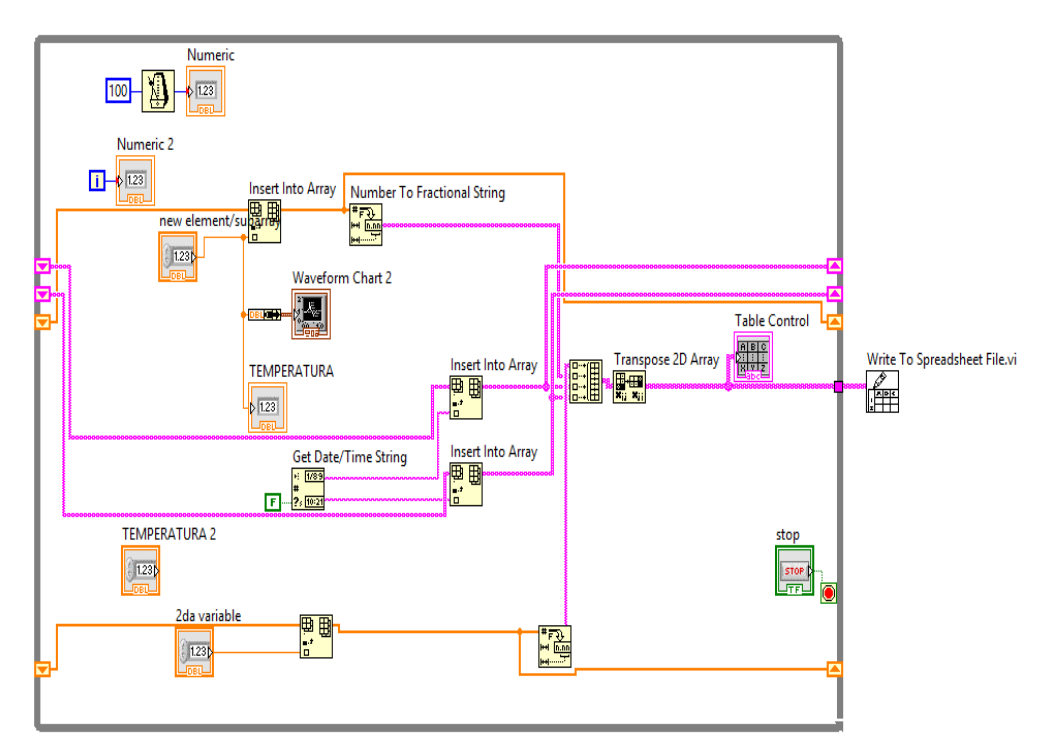

*Figura 5: Esquema de control del bloque principal de Labview, donde se parametriza el sistema de adquisición de datos desde el step 7, para el controlador PID (elaboración propia)*

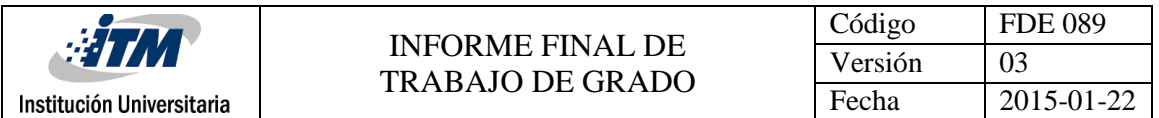

La planta de temperatura es sometida a un control PID bajo diferentes condiciones de perturbación; sin recirculación de líquido, con recirculación de líquido y con ventilación forzada, utilizando los valores de sintonía hallados anteriormente. La respuesta del sistema a las diferentes pruebas realizadas es registrada en el entorno de Labview para su análisis.

Un algoritmo de lógica difusa es desarrollado en Labview, involucrando las señales de temperatura y nivel del líquido dentro del tanque, buscando obtener un controlador más eficiente que tenga en cuenta no solo las condiciones de temperatura sino el nivel dentro del tanque. Existe la posibilidad de desarrollar el algoritmo de lógica difusa en el mismo PLC, pero debido a las limitaciones de memoria y velocidad de procesamiento de estos dispositivos; el desempeño de este tipo de controles se podría ver comprometida o limitado a técnicas muy básicas que no aprovecharían las ventajas y precisión de otras más avanzadas que se pueden implementar eficientemente en un computador. Nuevamente la planta de temperatura se ve sometida a diferentes pruebas de control. Variando las condiciones de circulación de líquido y enfriamiento forzado. Los datos obtenidos también son registrados en Labview.

Por ultimo, los datos obtenidos de las diferentes pruebas son comparados y analizados para determinar la eficiencia de control de ambas técnicas; PID y lógica difusa, así como sus ventajas y desventajas.

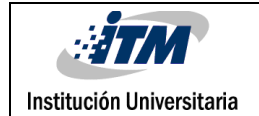

### <span id="page-19-0"></span>4. RESULTADOS Y DISCUSIÓN

Se procede con la evaluación del funcionamiento de los dispositivos de la planta y la respuesta de las señales, ya que estos son fundamentales para la sintonización del control PID.

Se parte de la curva de reacción que se obtiene al dar un impulso unitario del 100% (resistencia eléctrica conectada continuamente a 220 V) con recirculación de agua. Los resultados se muestran la gráfica 6, donde la temperatura se estabiliza en 90 ℃ aproximadamente en un tiempo de 70 minutos.

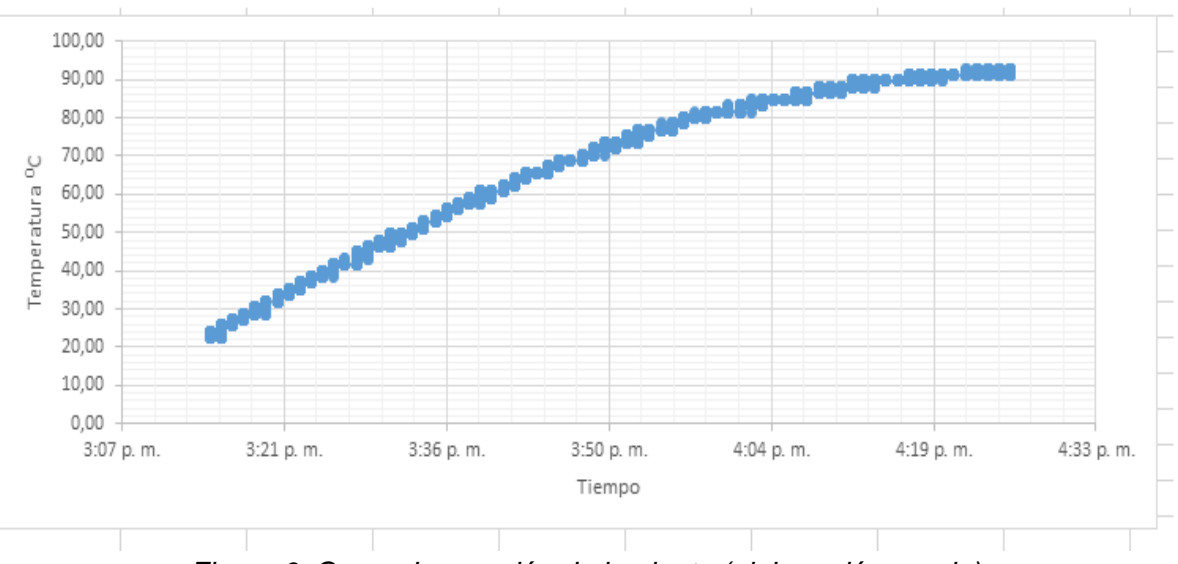

*Figura 6: Curva de reacción de la planta (elaboración propia)*

El proceso para seleccionar los parámetros del controlador (sintonización) es a partir de la curva de la figura 6, sigue lo recomendado por Ziegler y Nichols donde se establece una metodología experimental para encontrar los valores de Kp, Ti y Td, a partir de la respuesta al escalón unitario (curva de reacción) o del valor de Kp que se produce de la estabilidad marginal cuando sólo se usa la acción de control proporcional. (Ogata, 1998)*.*

Según el primer método, la respuesta de la planta a una entrada escalón unitario se obtiene de manera experimental, como se observa en la siguiente tabla.

|                           | <b>INFORME FINAL DE</b> | Código  | <b>FDE 089</b> |  |
|---------------------------|-------------------------|---------|----------------|--|
| :37                       | <b>TRABAJO DE GRADO</b> | Versión |                |  |
| Institución Universitaria |                         | Fecha   | 2015-01-22     |  |

*Tabla 1: Regla de sintonización de Ziegler-Nicholsbasada en la respuesta escalón (Ogata, 1998)*

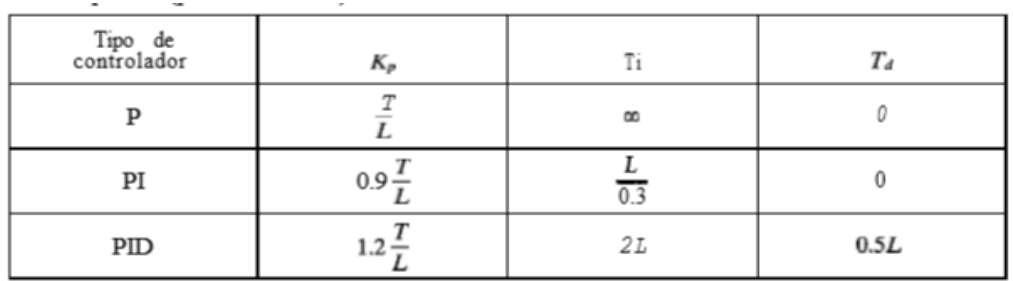

De acuerdo a lo anterior los resultados de valores de sintonización obtenidos son los siguientes:

Tiempo de retardo: 2 minutos  $Kp=42$ Ti=4 minutos  $Td= 1$  minuto

Luego se llevan estos valores a un bloque de control PID del PLC para observar el comportamiento del controlador. En la figura 7 se muestra la respuesta del sistema de control para un punto de ajuste de 70 ℃, sin perturbaciones (solo recirculación del líquido) y con valores de sintonización de: Kp= 42, Ti= 4 y Td= 1. Se observa que la temperatura logra estabilizarse en 70 ℃ después de 16 minutos, sin presentar sobreimpulsos apreciables. Es de notar que la planta ya estaba precalentada.

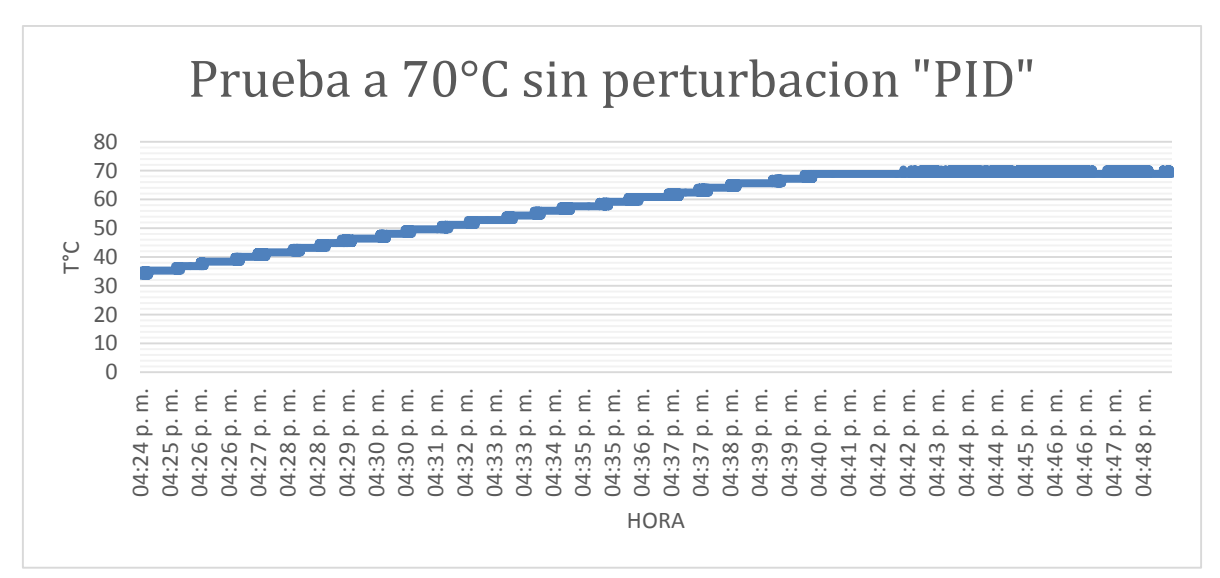

*Figura 7: Prueba de control PID a 70°C sin perturbación (elaboración propia, realizada con los datos importados por el controlador)*

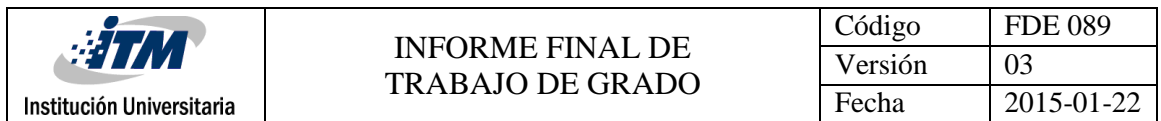

En la figura 8 se puede apreciar los diferentes estados de la variable temperatura cuando se somete el sistema a un punto de ajuste de 70 ℃, con perturbaciones (recirculación del líquido y ventilador) y con valores de sintonización de: Kp= 42, Ti= 4 y Td= 1. En este la perturbación consiste en someter el sistema a un proceso de enfriamiento por medio de la activación de del ventilador del intercambiador de calor por un tiempo de 3 minutos y se deja apagado por otros 3 minutos. Según la gráfica la temperatura queda oscilando alrededor de los 56 ℃, con un máximo de 60 ℃ y un mínimo de 52 ℃. El proceso no logra llegar a los 70 ℃ debido a que la perturbación resulta muy fuerte para el sistema y el control no alcanza a restituir la temperatura en un tiempo de 3 minutos.

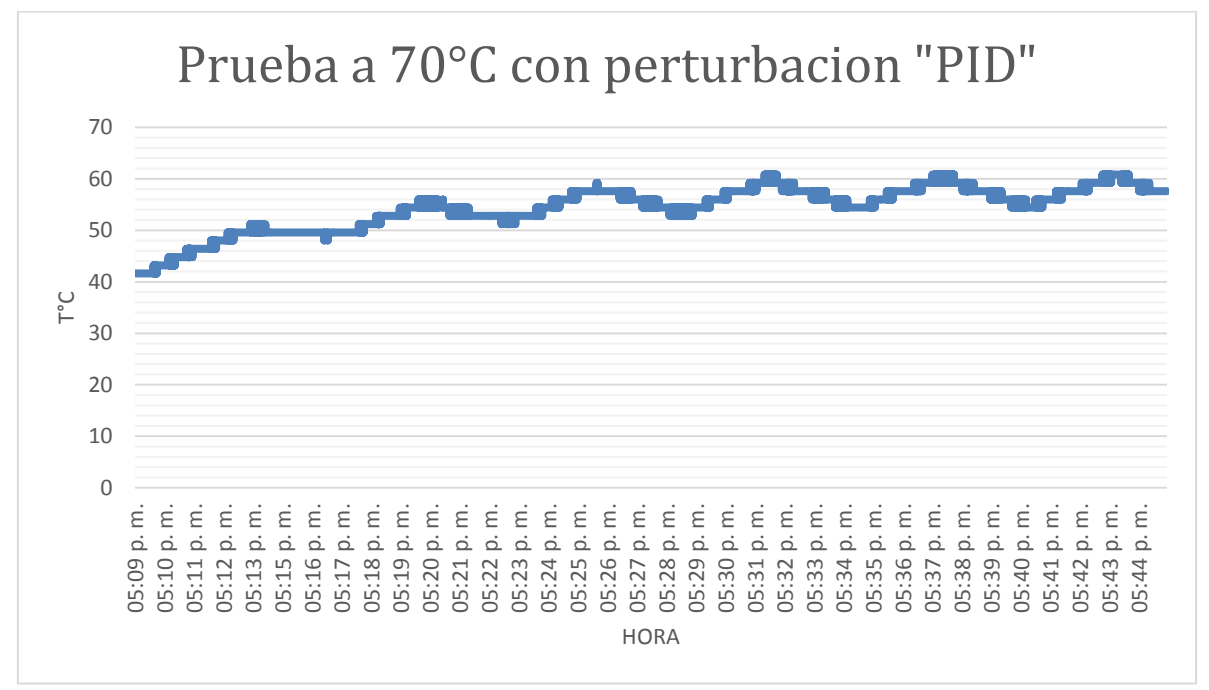

*Figura 8: Prueba PID a 70°C con perturbación (elaboración propia, realizada con los datos importados por el controlador)*

En la figura 9 se muestra el resultado de la prueba sin perturbación con un punto de ajuste de 50℃ (solo recirculación de agua), en esta ocasión la variable de temperatura logra alcanzar el punto de ajuste en un tiempo de 7 minutos.

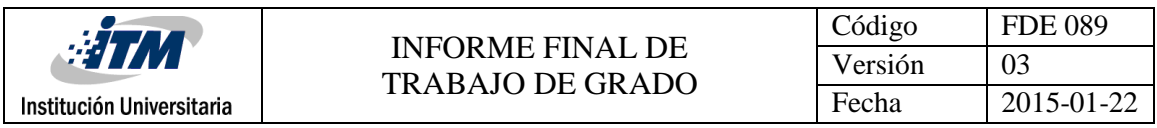

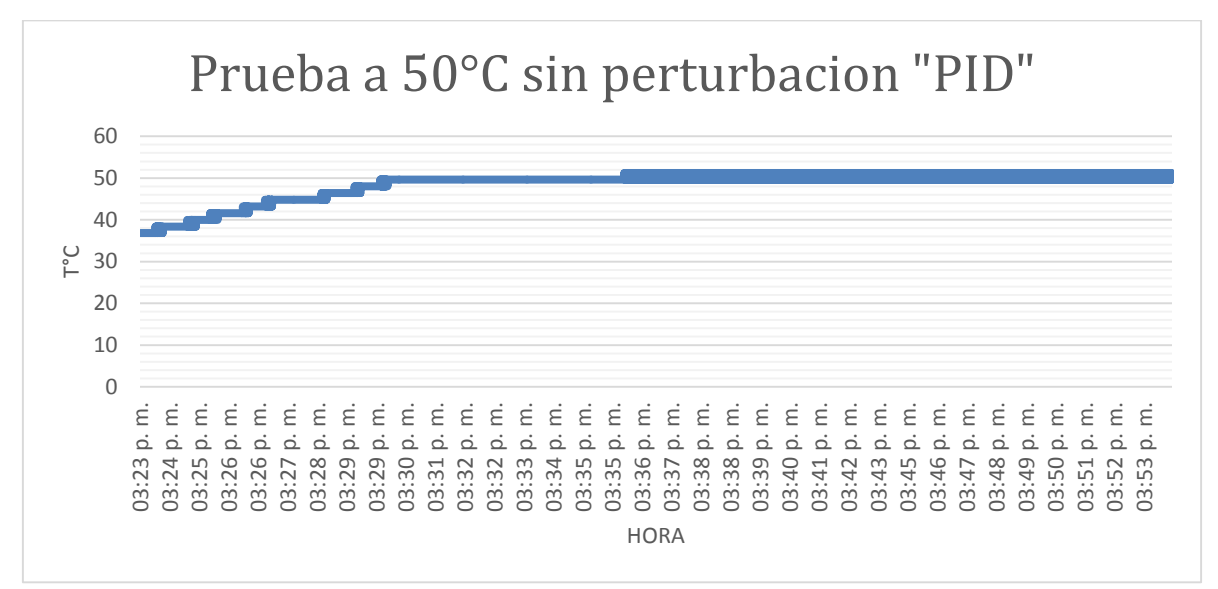

*Figura 9: Prueba PID a 50°C sin perturbación (elaboración propia, realizada con los datos importados por el controlador)*

Para el diseño del algoritmo de control fuzzy, se definen las variables que describen las entradas del sistema y representan las salidas.

Para determinar las variables a utilizar, se realiza el análisis de las posibles alternativas que ofrece la planta piloto.

- Error/Punto de ajuste
- Punto de ajuste/Nivel
- Temperatura/Nivel
- Temperatura/Error
- Error/Nivel

De esta lista de alternativas se decide trabajar con las variables de entrada error y nivel, como salida debe ser la potencia. El error nos relaciona directamente las variables de valor deseado y valor real de la temperatura. El nivel del tanque es una variable que influye en el tiempo de respuesta del sistema y las condiciones de control. No es lo mismo subir la temperatura para un nivel mínimo que para un nivel máximo; los requerimientos de energía son diferentes.

En la tabla 2, se asignan las etiquetas a utilizar para las funciones de pertenencia de la variable de entrada ERROR, del mismo modo se determinan los puntos límites de cada una de estas y en punto donde se logra la mayor pertenencia de la variable dentro de la función.

|                           | <b>INFORME FINAL DE</b> | Código  | <b>FDE 089</b> |
|---------------------------|-------------------------|---------|----------------|
| :31                       | <b>TRABAJO DE GRADO</b> | Versión |                |
| Institución Universitaria |                         | Fecha   | 2015-01-22     |

*Tabla 2: Rangos y dominios de la funcione de pertenencia de entrada ERROR(%)*

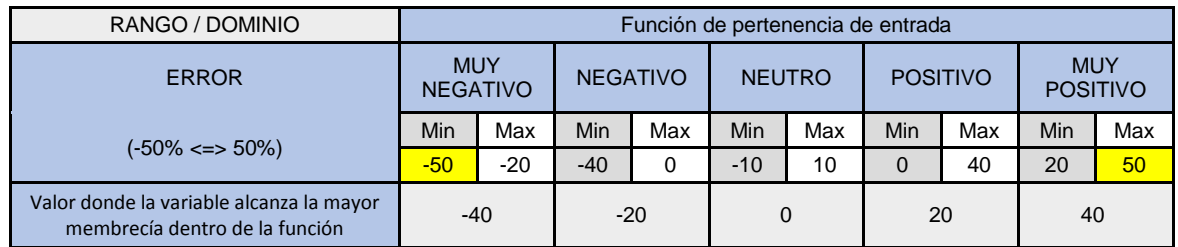

En la figura 10, se observa la geometría de cada una de las funciones, dicha grafica es obtenida con la información de la tabla 2 aplicada en Labview

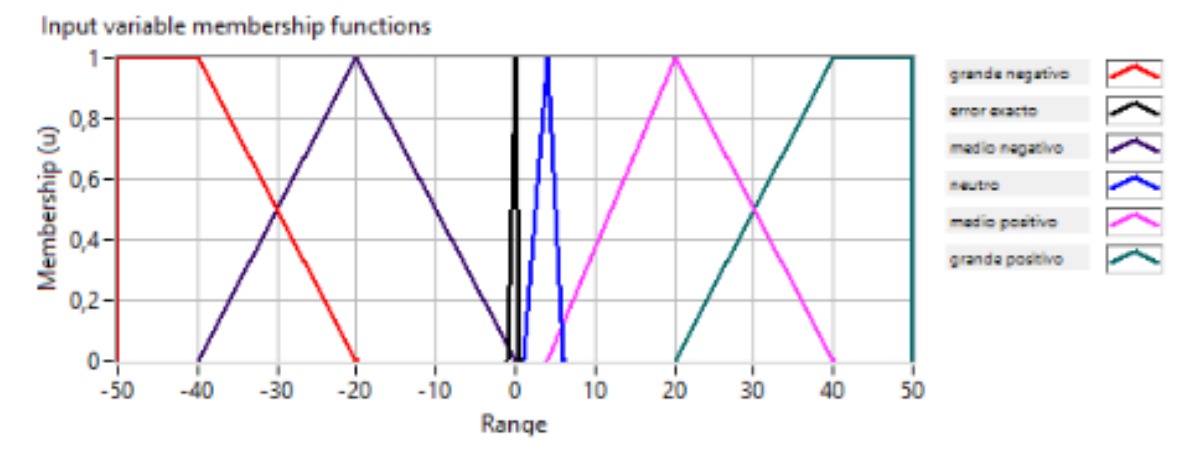

*Figura 10: Geometria de los Intervalos en los cuales la función de pertenencia de entrada "ERROR" es mapeada (Elaboracion propia en Lab\_View)*

En la tabla 3, se asignan las etiquetas a utilizar para las funciones de pertenencia de la variable de entrada NIVEL, del mismo modo se determinan los puntos límites de cada una de estas y el punto donde se logra la mayor pertenencia de la variable dentro de la función.

| RANGO / DOMINIO                                                            | Función de pertenencia de entrada |     |             |     |              |     |             |     |                 |     |
|----------------------------------------------------------------------------|-----------------------------------|-----|-------------|-----|--------------|-----|-------------|-----|-----------------|-----|
| <b>NIVEL</b>                                                               | <b>MUY BAJO</b>                   |     | <b>BAJO</b> |     | <b>MEDIO</b> |     | <b>ALTO</b> |     | <b>MUY ALTO</b> |     |
| $0 \le y \le 100$                                                          | Min                               | Max | Min         | Max | Min          | Max | Min         | Max | Min             | Max |
|                                                                            |                                   | 30  | 10          | 50  | 40           | 60  | 50          | 90  | 70              | 100 |
| Valor donde la variable alcanza la<br>mayor membrecía dentro de la función | 30<br>10                          |     |             |     | 50           |     | 70          |     | 90              |     |

*Tabla 3: Rangos y dominios de la función de pertenencia de entrada NIVEL*

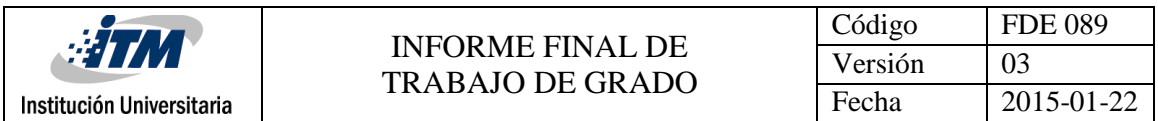

En la figura 11, se observa la geometría de cada una de las funciones, dicha grafica es obtenida con la información de la tabla 3 aplicada en Labview

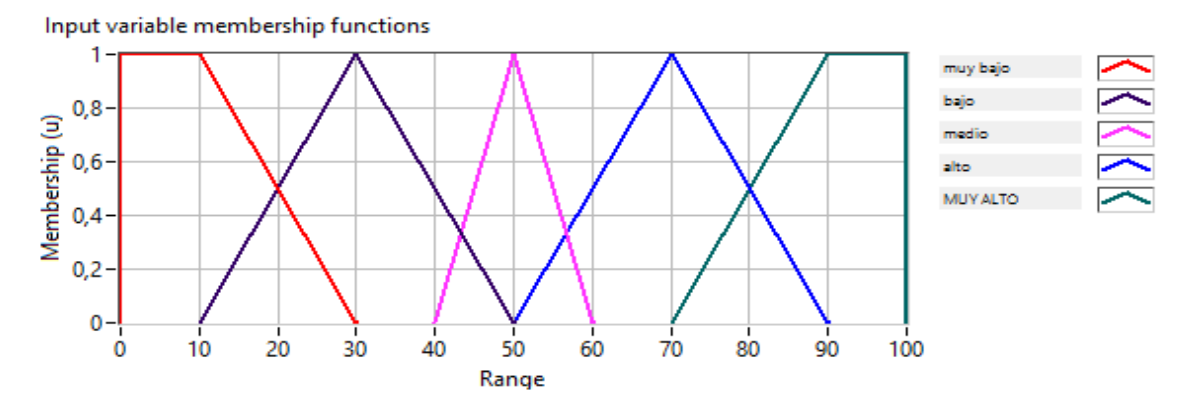

*Figura 11: Geometria de los Intervalos en los cuales la función de pertenencia de entrada "NIVEL" es mapeada (Elaboracion propia en Lab\_View)*

En la tabla 4, se asignan las etiquetas a utilizar para las funciones de pertenencia de la variable de salida POTENCIA, del mismo modo se determinan los puntos límites de cada una de estas y el punto donde se logra la mayor pertenencia de la variable dentro de la función.

| RANGO / DOMINIO                                                               | Función de pertenencia de salida |                           |            |             |     |                             |     |              |     |                             |     |             |     |                           |  |
|-------------------------------------------------------------------------------|----------------------------------|---------------------------|------------|-------------|-----|-----------------------------|-----|--------------|-----|-----------------------------|-----|-------------|-----|---------------------------|--|
| <b>POTENCIA</b>                                                               |                                  | <b>MUY</b><br><b>BAJO</b> |            | <b>BAJO</b> |     | <b>MEDIO</b><br><b>BAJO</b> |     | <b>MEDIO</b> |     | <b>MEDIO</b><br><b>ALTO</b> |     | <b>ALTO</b> |     | <b>MUY</b><br><b>ALTO</b> |  |
| $0 \le y \le 100$                                                             | Min                              | Max                       | <b>Min</b> | Max         | Min | Max                         | Min | Max          | Min | Max                         | Min | Max         | Min | Max                       |  |
|                                                                               | $\overline{0}$                   | 25                        | 10         | 40          | 25  | 50                          | 40  | 60           | 50  | 75                          | 60  | 90          | 75  | 100                       |  |
| Valor donde la variable alcanza la<br>mayor membrecía dentro de la<br>función |                                  | $\Omega$                  |            | 25          |     | 40<br>50                    |     |              | 60  |                             | 75  |             | 100 |                           |  |

*Tabla 4: Rangos y dominios de la función de pertenencia de salida POTENCIA*

En la figura 12, se observa la geometría de cada una de las funciones, dicha grafica es obtenida con la información de la tabla 4 aplicada en Labview

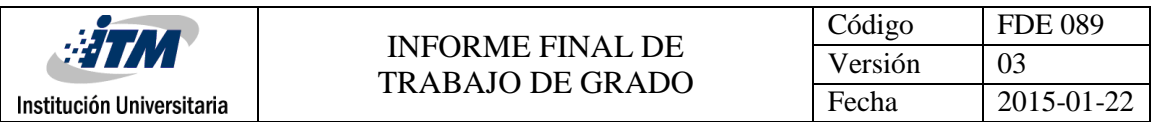

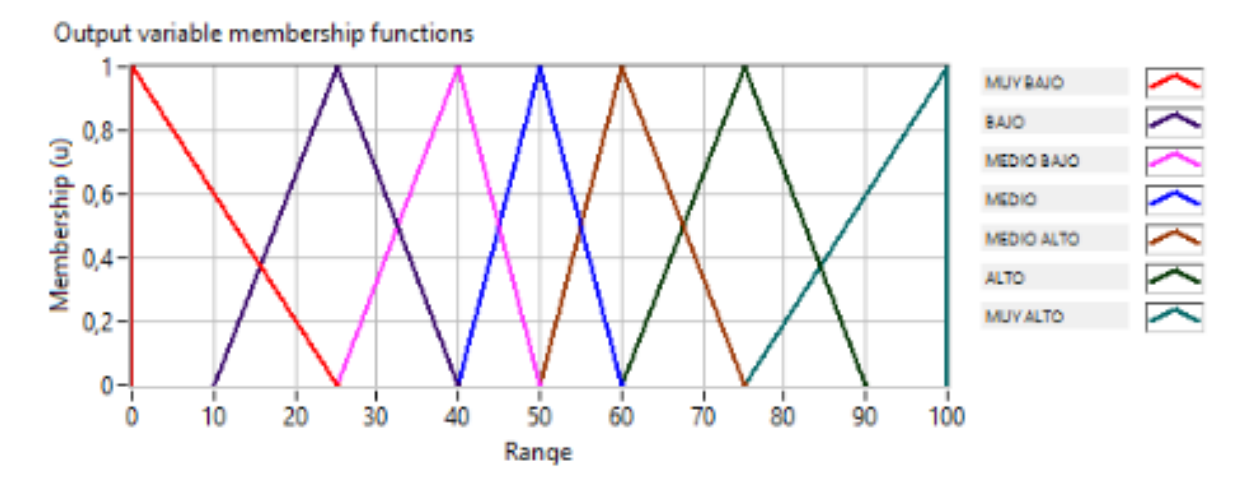

*Figura 12: Geometria de los Intervalos en los cuales la función de pertenencia de salida "POTENCIA" es mapeada (Elaboracion propia en Lab\_View)*

Luego se determinan los términos lingüísticos<sup>1</sup> asociados a cada variable para poder definir y asociar las reglas difusas, mirar tabla 5.

|              |               | <b>NIVEL</b> |                   |                   |                   |                   |  |  |  |  |  |
|--------------|---------------|--------------|-------------------|-------------------|-------------------|-------------------|--|--|--|--|--|
|              |               | Muy Bajo     | Bajo              | Medio             | Alto              | <b>Muy Alto</b>   |  |  |  |  |  |
|              | Muy Neg.      | Muy Bajo     | Muy Bajo          | Muy Bajo          | Muy Bajo          | Muy Bajo          |  |  |  |  |  |
|              | Negativo      | Muy Bajo     | Muy Bajo          | <b>Muy Bajo</b>   | <b>Muy Bajo</b>   | <b>Bajo</b>       |  |  |  |  |  |
| <b>ERROR</b> | <b>Neutro</b> | Muy Bajo     | <b>Bajo</b>       | <b>Bajo</b>       | <b>Bajo</b>       | <b>Medio Bajo</b> |  |  |  |  |  |
|              | Positivo      | Bajo         | <b>Bajo</b>       | <b>Medio</b>      | <b>Medio Alto</b> | Alto              |  |  |  |  |  |
|              | Muy Pos.      | <b>Bajo</b>  | <b>Medio Bajo</b> | <b>Medio Alto</b> | Alto              | <b>Muy Alto</b>   |  |  |  |  |  |

*Tabla 5: Reglas posibles para el controlador*

En la figura 13 se puede observar el esquema de control del bloque principal de Labview, donde se acondicionan los funciones para la toma de datos y el monitoreo de la variable mediante el enlace OPC con las funciones de lectura del S7 300, allí se realiza la comparación del punto de ajuste con la del estado actual de la variable, el bloque de adquisición de datos del sistema fuzzy para la toma de decisiones en las funciones de membresía y la parametrización para exportar datos de Labview a Excel.

 $\ddot{\phantom{a}}$ 

<sup>&</sup>lt;sup>1</sup> Términos que definen limites poco claros y con un dominio diferente en función de quien o como se defina (Agulló, 2005)

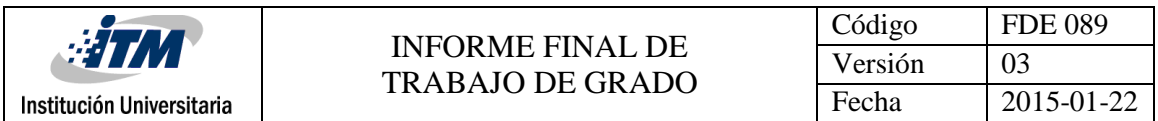

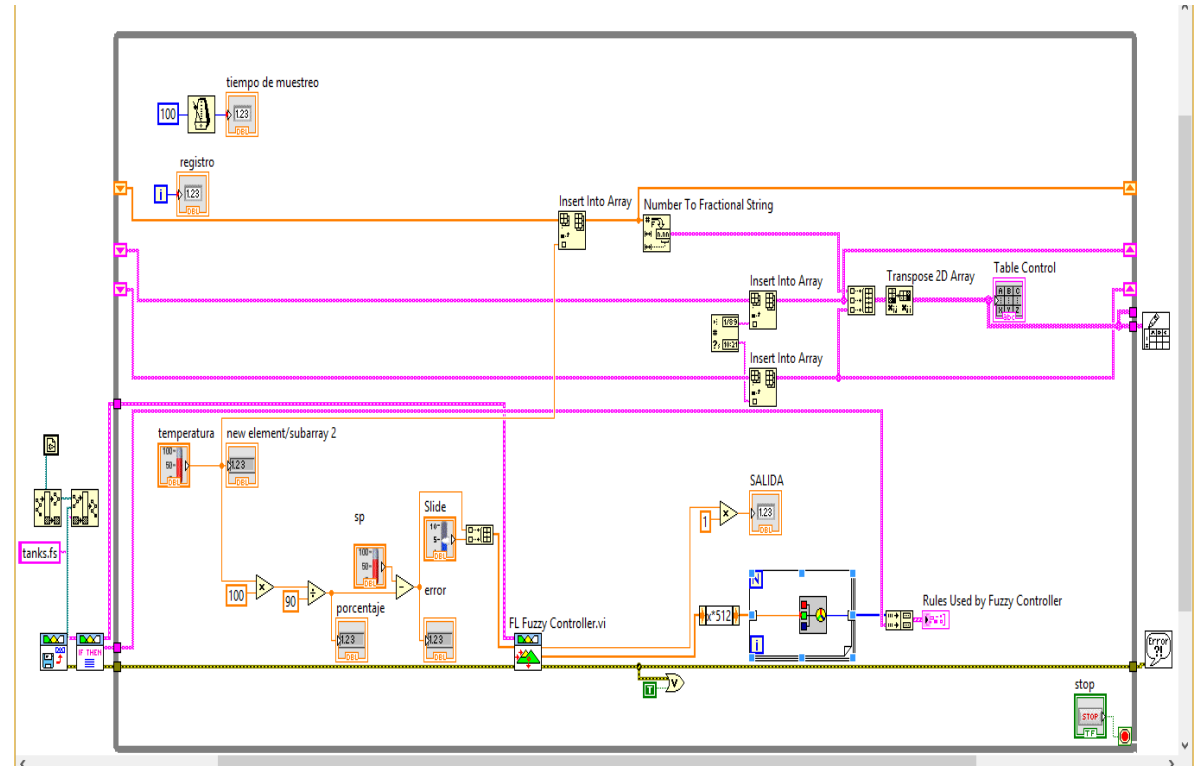

*Figura 13: Esquema de control del bloque principal de Labview, donde se parametriza el sistema de adquisición de datos desde el Step 7 y el controlador difuso (Elaboracion propia en Lab\_View)*

En la figura 14 se muestra el resultado de una prueba inicial sin perturbación ( solo recirculación de agua) con punto de ajuste de 60℃, donde la temperatura inicial del agua es aproximadamente 38 ℃, aumenta hasta 50 ℃ en un tiempo de 5 minutos y se estabiliza durante un tiempo de 6 minutos, subiendo luego hasta los 60℃. El tiempo muerto observado se debe a la parametrización inicial de las funciones de membresía en el universo de discurso del algoritmo de control Fuzzy, donde no se tomó la precaución de entrelazar una función con otra, tal como se muestra en la Figura15. En esta se observan los grupos del universo de discurso que generan un espacio muerto en la toma de decisiones del controlador (error medio, error exacto, neutro, medio positivo). Luego de corregir la relación de las funciones de membrecía, como se muestra en la Figura 16; se continúa con la prueba, la temperatura entonces pasa de 47℃ a 60 ℃ en un tiempo de 11 minutos, ver figura 14.

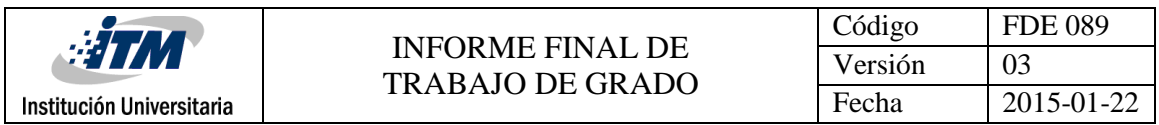

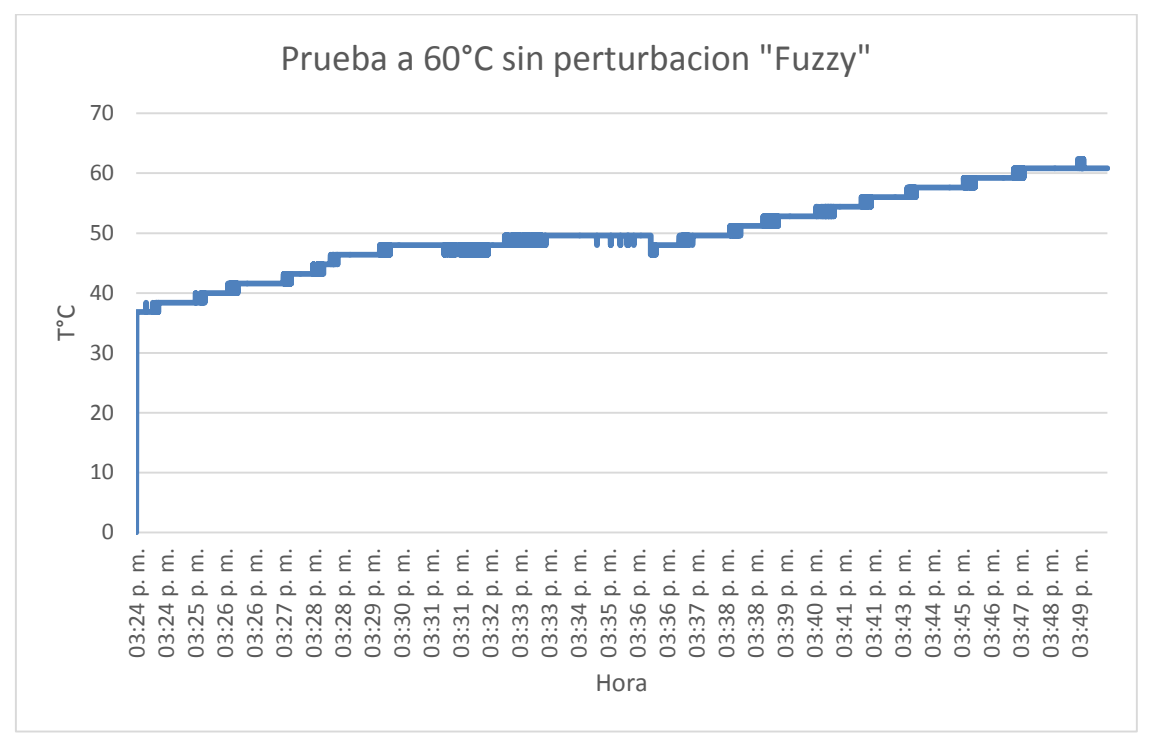

*Figura 14: Prueba a 60°C sin perturbacion "FUZZY" (elaboración propia, realizada con los datos importados por el controlador)*

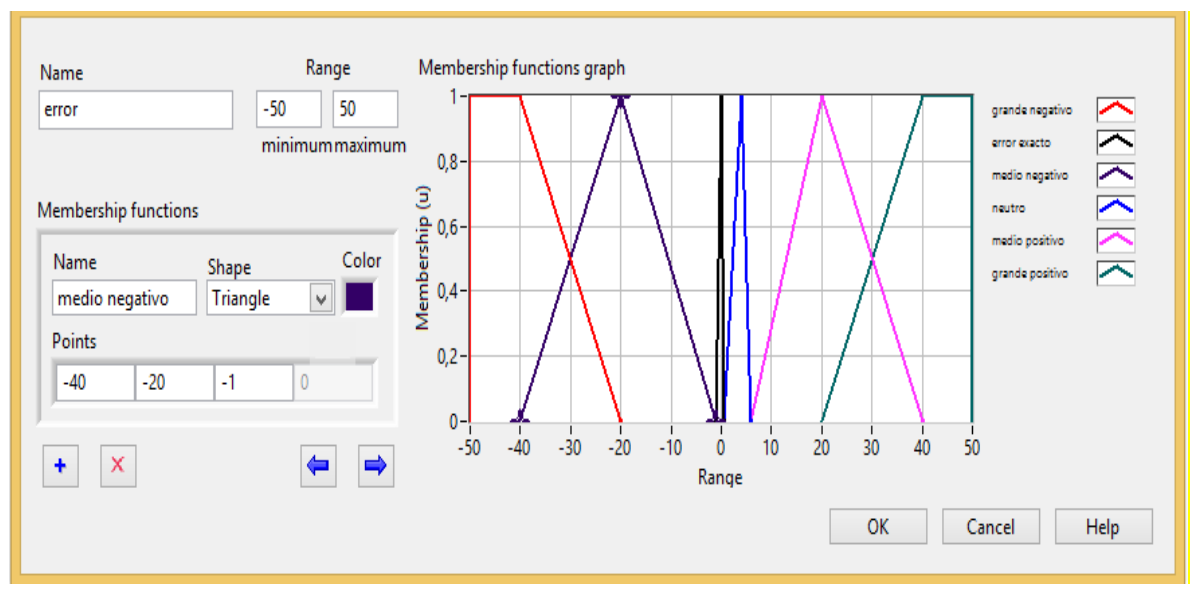

*Figura 15: Algunos grupos de membrecía en el universo de discurso no se entrelazan*

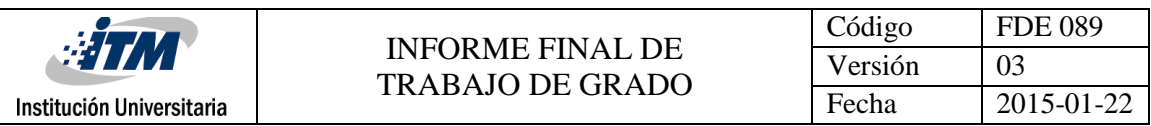

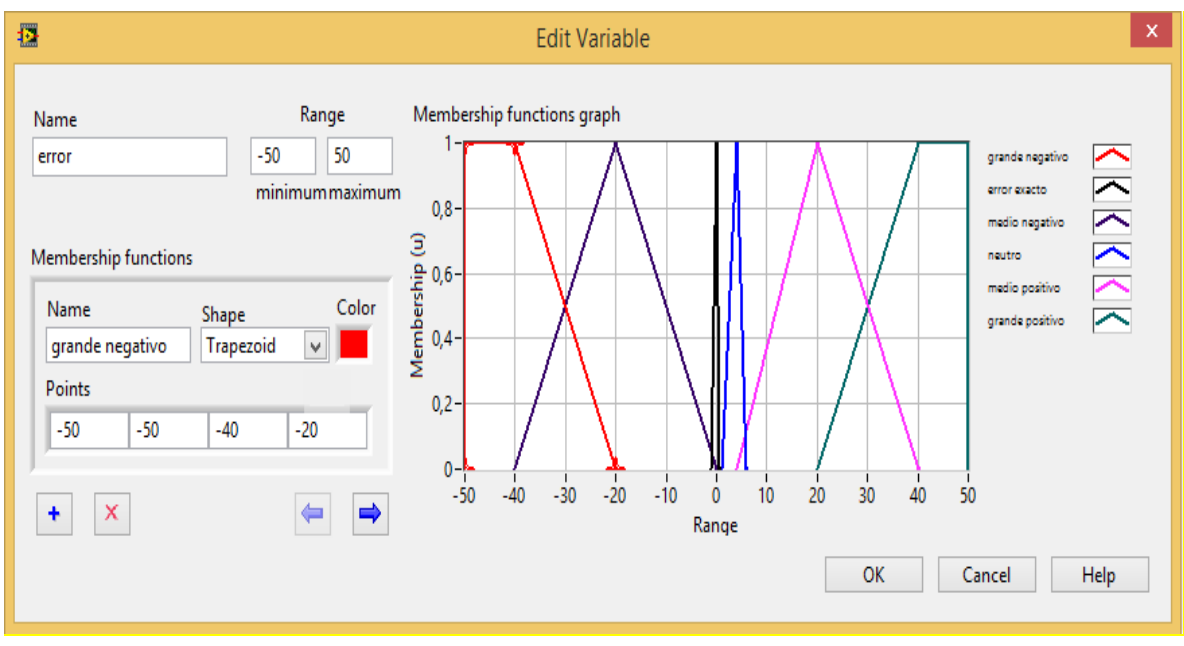

*Figura 16: grupos de las funciones de membrecía en el universo de discurso entrelazados*

En la figura 17 se realiza otra prueba del controlador difuso sin perturbación ( solo recirculación de agua), con un punto de ajuste de 70℃, donde la variable de temperatura logra estabilizarse en un tiempo de 20 minutos.

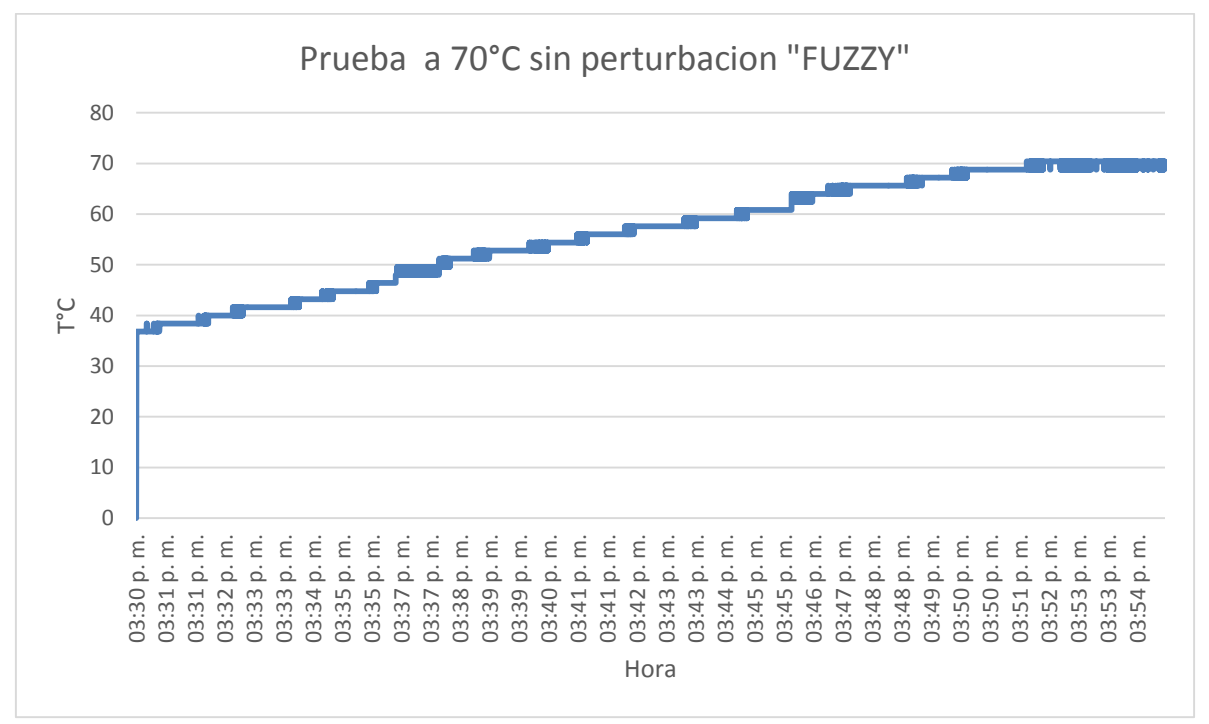

*Figura 17: Prueba "FUZZY" a 70°C sin perturbacion (elaboración propia, realizada con los datos importados por el controlador)*

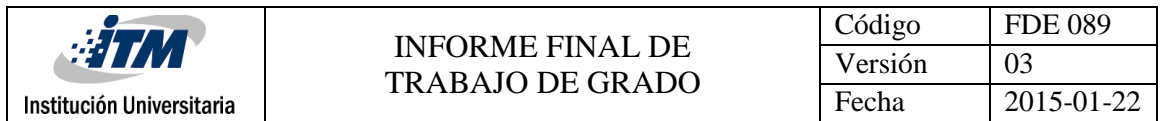

En la figura 18 se observa la prueba del controlador difuso sin perturbación (solo recirculación de agua) con un punto de ajuste de 50℃, la temperatura inicial de fluido es aproximadamente de 38℃, la temperatura aumenta hasta llegar al punto de ajuste en un tiempo de 10 minutos.

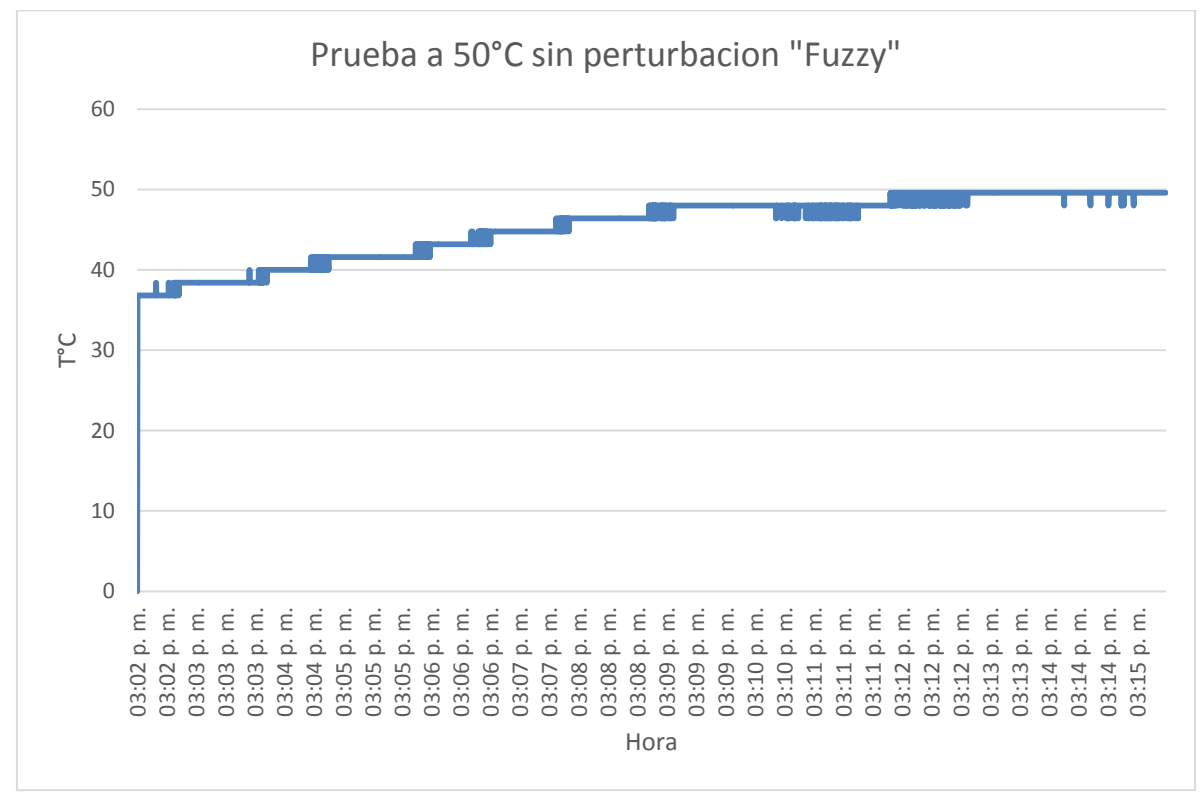

*Figura 18: Prueba "FUZZY" a 50°C sin perturbacion (elaboración propia, realizada con los datos importados por el controlador)*

En la figura 19 se realiza la prueba del controlador con perturbación (recirculación de agua y ventilador), con un punto de ajuste de 60 ℃ , la temperatura inicial del agua es aproximadamente de 40 ℃, empieza a aumentar hasta llegar a un valor de 55℃ en un tiempo de 6 minutos, luego de estos se realizan la perturbaciones con el ventilador con un tiempo de encendido de 2,5 minutos y un tiempo de apagado de 2,5 minutos. En la primera perturbación se puede observar que la temperatura del agua desciende hasta un valor de 50℃ y luego de apagar el ventilador; la temperatura aumenta hasta llegar a 59℃, luego se estabiliza durante un minuto aproximadamente y desciende a 52℃ por efectos de la perturbación, a continuación aumenta hasta llegar al punto de ajuste de 60℃. A partir de este rango las perturbaciones varían con un tiempo de apagado y encendido del ventilador de un minuto y la variable oscila entre de 60 ℃ y 58 ℃.

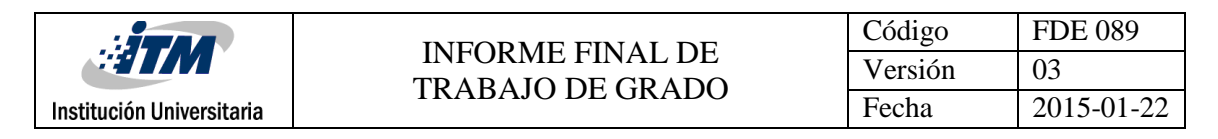

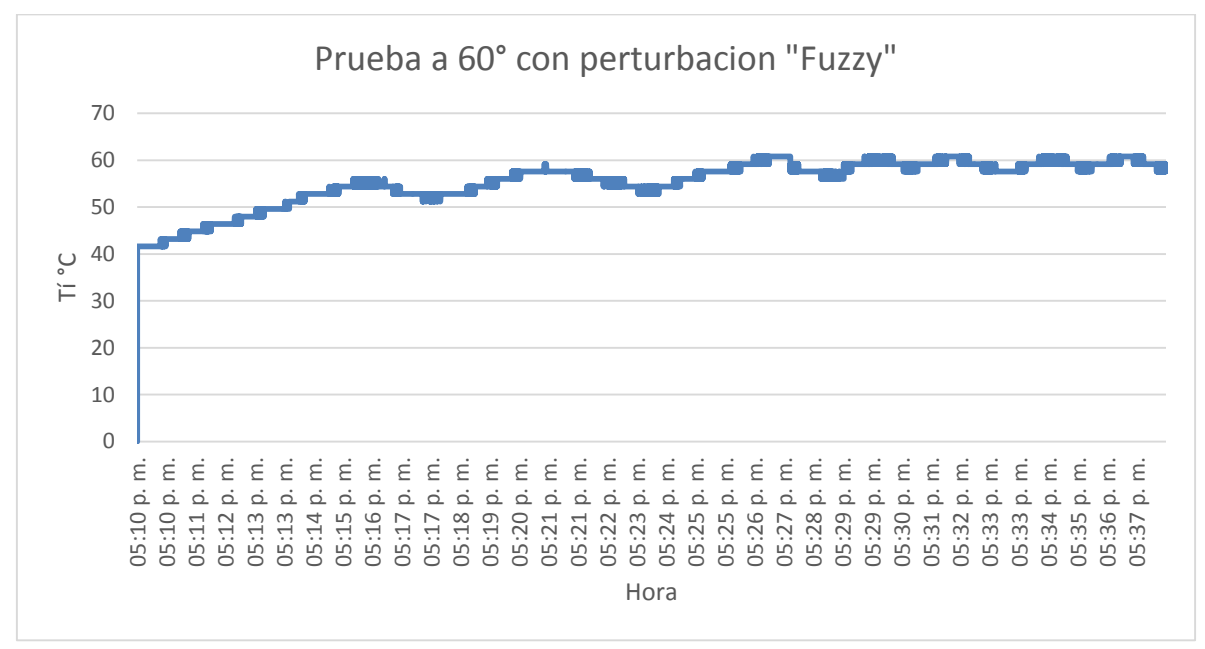

*Figura 19: Prueba a 60°C con perturbacion "FUZZY" (elaboración propia, realizada con los datos importados por el controlador)*

En la figura 20 se muestran el esquema de la planta de control y una fotografía con su apariencia física, donde se detallan todas sus partes. Se destaca que la planta puede ser movida fácilmente y dispone de un juego de válvulas que posibilitan el reabastecimiento de líquido al tanque principal. En el proceso, el agua dispuesta en el tanque puede ser calentada por medio de dos resistencias inmersas en el líquido. El operador puede poner en funcionamiento la bomba de agua para hacer recircular el líquido, tomándolo del tanque principal, pasarlo por las tuberías e intercambiador de calor y regresándolo al mismo tanque. Este recorrido hace que parte del calor sea removido, la temperatura de entrada del tanque es menor a la de salida. También queda la posibilidad de entrar en forma independiente el ventilador; con lo que se obtiene una pérdida de calor superior. Se sensa la temperatura dentro del tanque con una PT100, para el nivel se utiliza un sensor ultrasónico que da una salida de 4 a 20 mA.

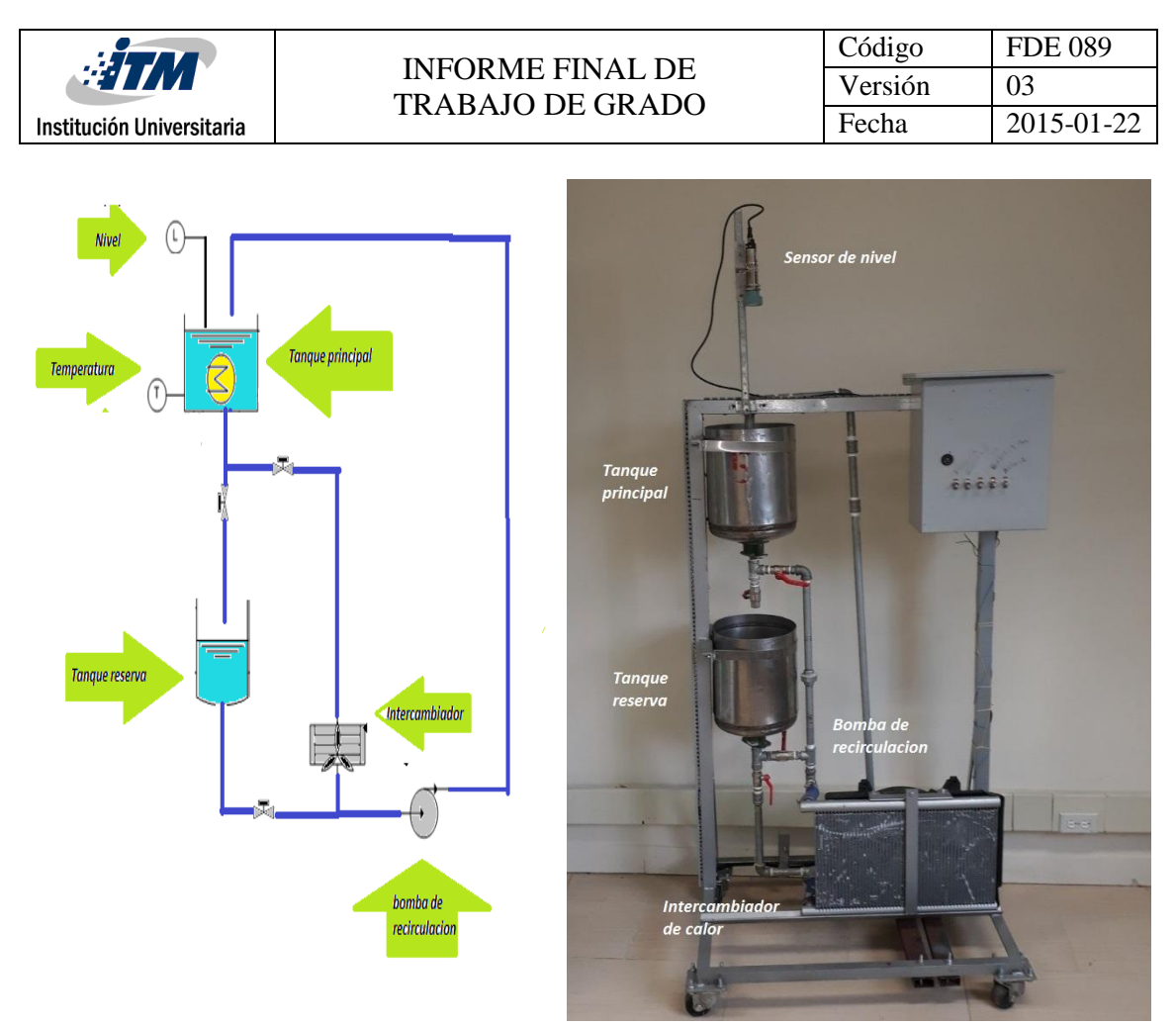

*Figura 20: Planta con el intercambiador de calor*

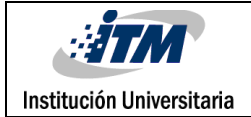

### <span id="page-32-0"></span>5. CONCLUSIONES, RECOMENDACIONES Y TRABAJO FUTURO

Con la implementación de un algoritmo de lógica difusa para el control de una planta de temperatura, se pudo comprobar que este tiene un componente intuitivo, con un desempeño computacional eficiente y permitió un rango de control continuo en función del error. El algoritmo se basa en un análisis matemático realizado por la aplicación "Fuzzy Logic Design".

A partir de los diseños y la observación de procesos industriales, se logró la implementación de una planta de control de temperatura. En la puesta en marcha, se pudo constatar la eficiencia del sistema de disipación de calor, al permitir la disminución de temperatura en un tiempo adecuado para realizar las diferentes pruebas de control de temperatura y simular las cargas energéticas del sistema y perturbaciones. La potencia de la resistencia de calentamiento resultó ser adecuada para la carga térmica compuesta por el líquido y las paredes del recipiente. Gracias a esto fue posible realizar las pruebas para determinar el desempeño del controlador difuso y el controlador PID. La planta implementada resultó ser de fácil operación y autónoma en cuanto a la recirculación del líquido, evitando que este tenga que ser desperdiciado luego del proceso de calentamiento. Adicionalmente, se dispuso en el sistema de un tanque para reposición de líquido, en un futuro el llenado de este tanque se puede automatizar por medio de electroválvulas. Esto posibilita también la implementación de controles más complejos para mantener el nivel de ambos tanques interactuando simultáneamente.

Se implementaron dos tipos de control; un control convencional PID y otro con algoritmo difuso. El algoritmo PID permite controlar en función del error en la temperatura, el difuso permite controlar en función de esta misma variable y el nivel de líquido en el tanque. Ambos tipos de control utilizan la misma salida de control PWM. El control PID fue implementado en el PLC y se utilizó Labview para la recolección de datos de la variable. El control de lógica difusa fue implementado en Labview, aprovechando el alto desempeño computacional de este software. Los parámetros de control kp, ti y td fueron determinados a partir de técnicas recomendadas en los textos de teoría de control, de otra forma las funciones de membrecía, las reglas difusas y las de desfussificación determinaron el comportamiento del control avanzado.

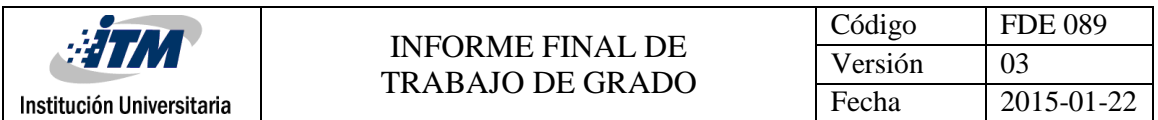

Se logró realizar diferentes tipos de pruebas para ambos controladores bajo diferentes condiciones de pérdidas de calor y diferentes puntos de ajuste. La planta implementada permite además variar las condiciones de nivel del tanque. El sistema de recopilación de datos a partir de Labview, posibilita el almacenamiento de la información para su análisis posterior.

Después de realizar las pruebas de ambos controladores se puede concluir que en términos generales el tiempo de respuesta del control PID fue más corto, sin embargo, con el control difuso se logró un comportamiento más exacto y estable. El comportamiento del control difuso puede ser mejorado a medida que se conoce la planta, sería muy difícil determinar el comportamiento del control ante unas reglas establecidas sin someterlas previamente a prueba.

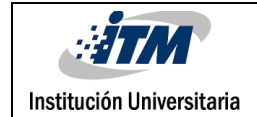

### <span id="page-34-0"></span>REFERENCIAS

- A.cengel, Y. (2007). *transferencia de masa y calor 3ra edicion.* mexico.
- Agulló, G. L. (2005). El dominio de la lingüística aplicada. *Revista española de lingüística aplicada*, 157-173.
- C. Palacio Garcia y J. Garcia Sucerquia. (2010). Control de temperatura utilizando logica difusa. *Revista colombiana de fisica*.
- Creus Solé, A. (2010). *Instrumentación industrial.* MEXICO: Alfaomega Grupo Editor, S.A. de C.V., México.

Moreno, I. M. (2011). *apuntes de control PID.* La Paz: Universidad Mayor de San Andrés.

- Ogata, K. (1998). *Ingeniería de control moderno.* Mexico: Ann Marie Longobardo.
- Tejada Muñoz, G. (agosto de 2000). *Sistema de Bibliotecas y Biblioteca Central, UNIVERSIDAD NACIONAL MAYOR DE SAN MARCOS.* Recuperado el 17 de 02 de 2016, de http://sisbib.unmsm.edu.pe/bibvirtualdata/publicaciones/electronica/Agosto\_2000/pdf/l ogica%20fuzzy.pdf
- Villajulca, J. (21 de Agosto de 2011). *instrumentacion y control.net.* Recuperado el 02 de 03 de 2016, de instrimentacion y control .net: http://www.instrumentacionycontrol.net/cursoslibres/automatizacion/curso-sintonizacion-controladores/item/393-sintonizaci%C3%B3nde-controladores-a-lazo-abierto-analizando-la-curva-de-reacci%C3%B3n-del-proceso.html

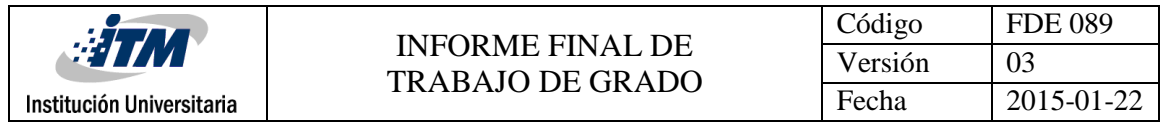

## <span id="page-35-0"></span>APÉNDICE

Anexos:

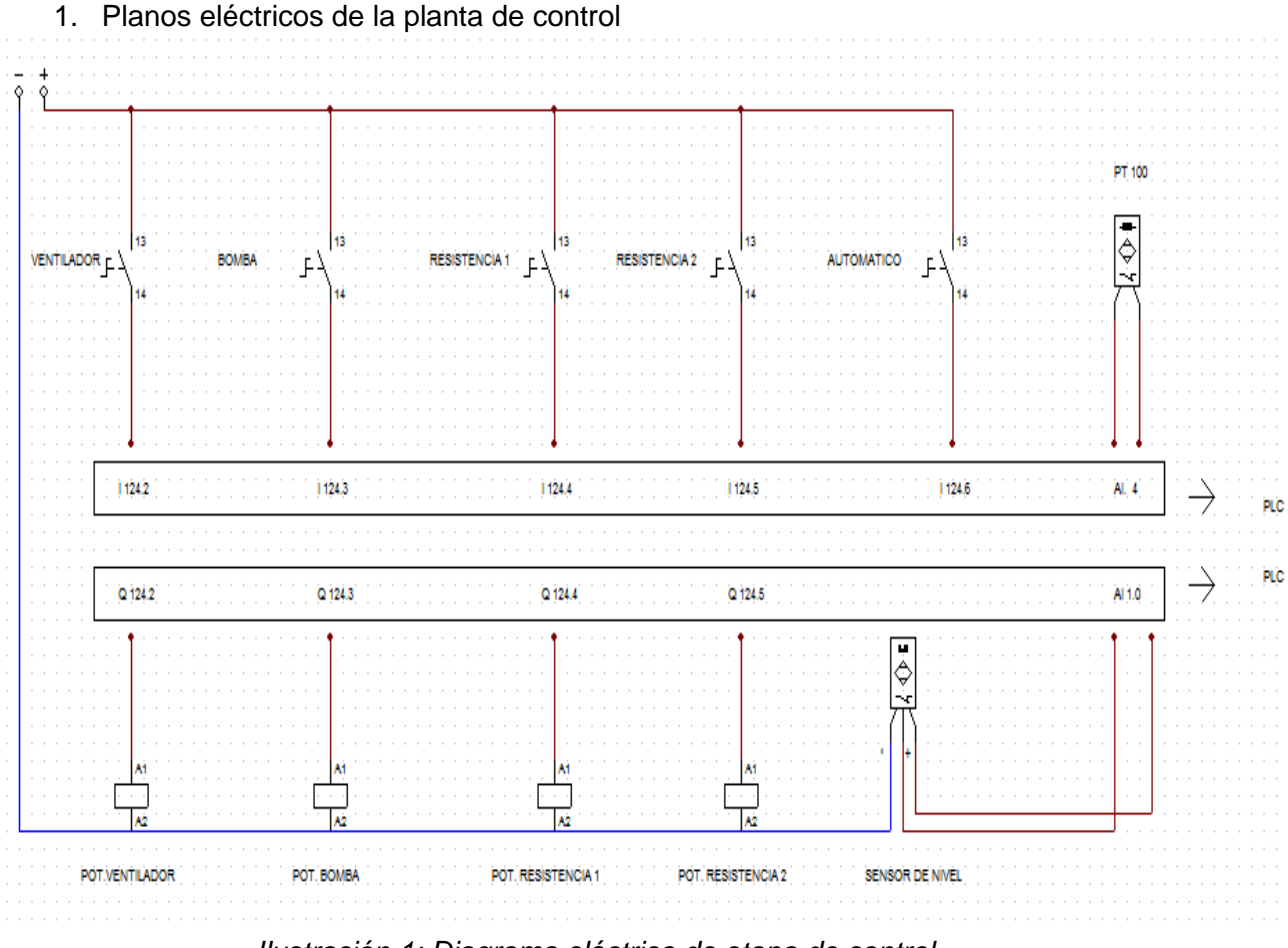

*Ilustración 1: Diagrama eléctrico de etapa de control*

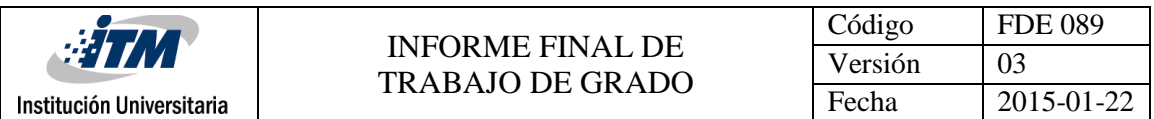

2. Planos eléctricos etapa de potencia

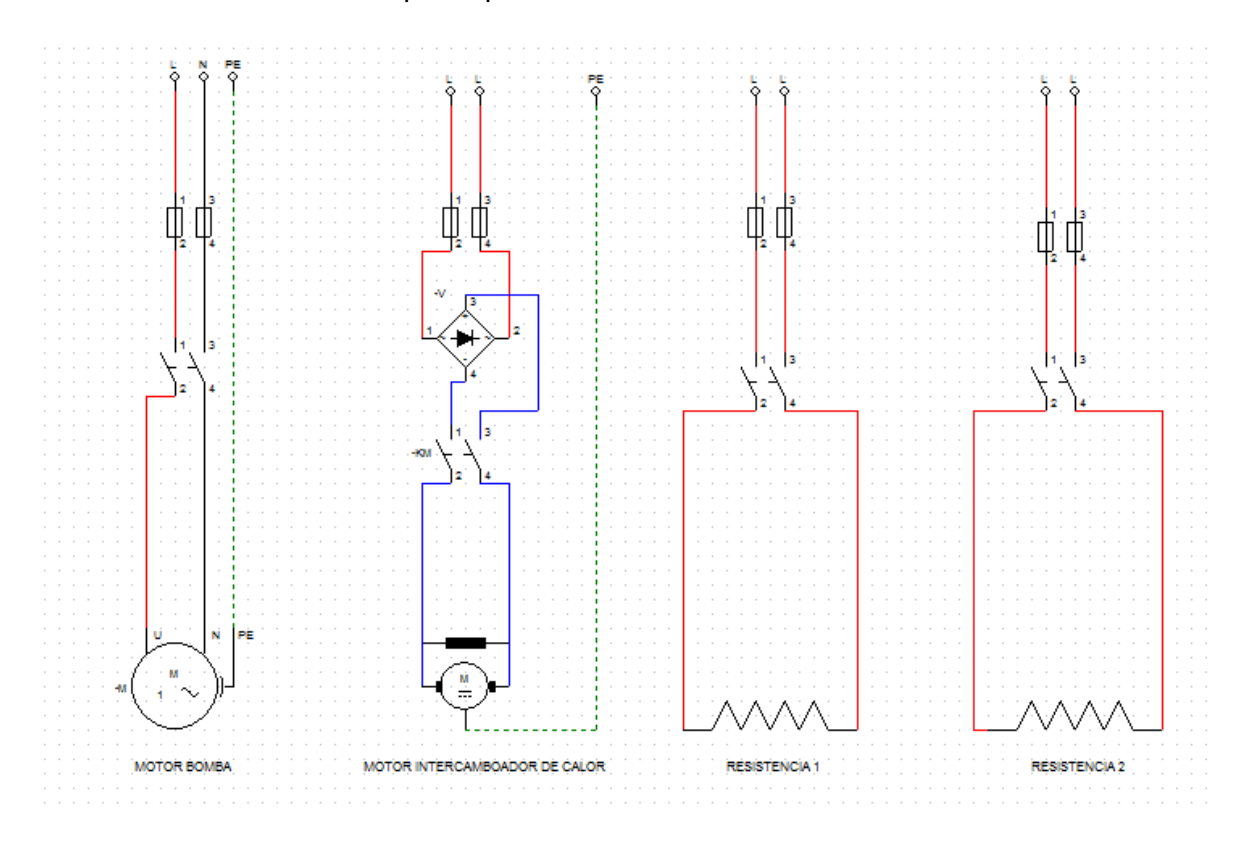

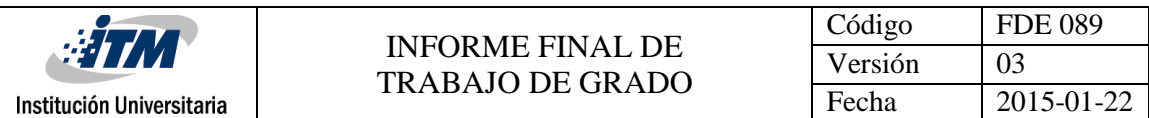

3. Programa en Labview para ejecutar y visualizar el controlador Fuzzy

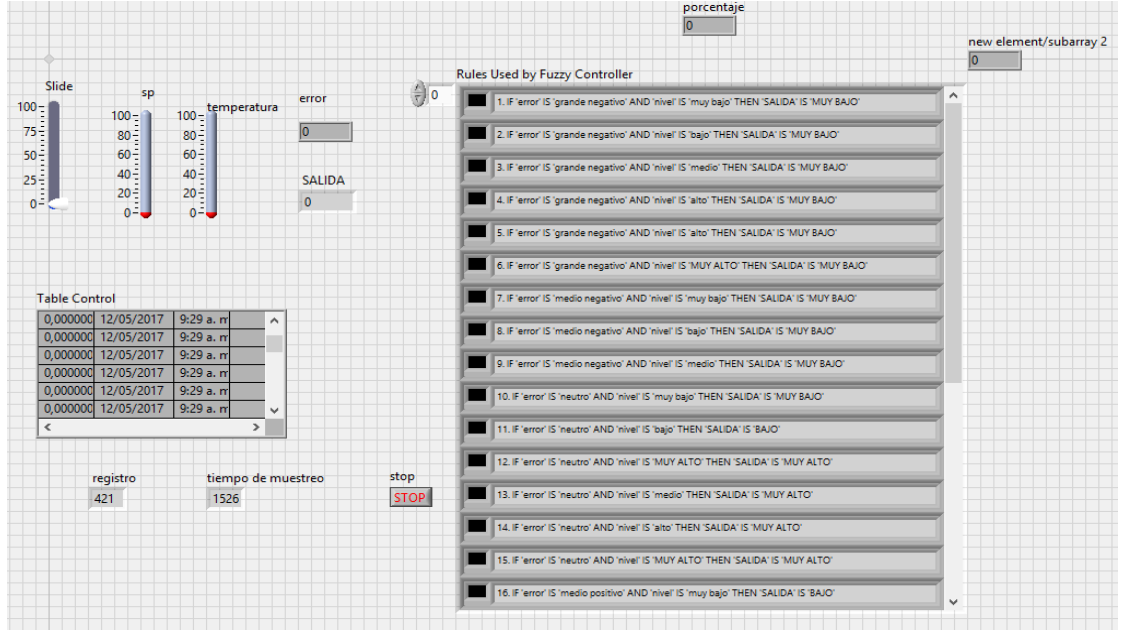

*Ilustración 2: Panel frontal 4. Programa en Labview para ejecutar y visualizar el controlador Fuzzy y la adquisición de datos.*

- 4. Aplicativo Fuzzy System Designer
	- 4.1. Definición de las funciones de membrecía de las variables de entrada y salida

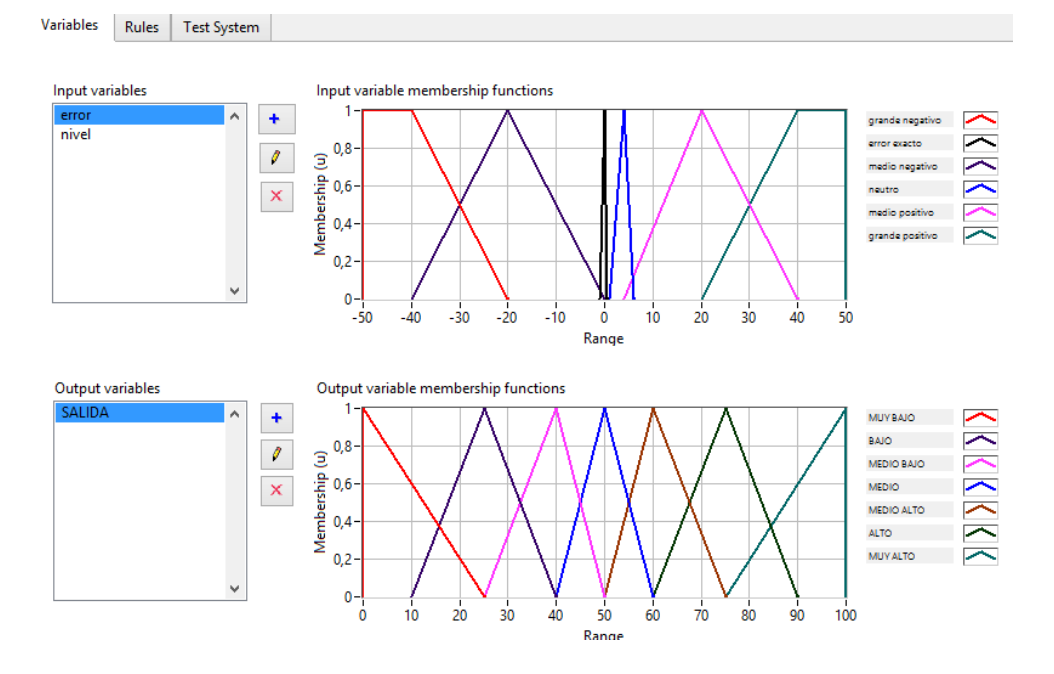

*Ilustración 3: Definición de las funciones de membrecía de la variable Error y la salida (potencia)*

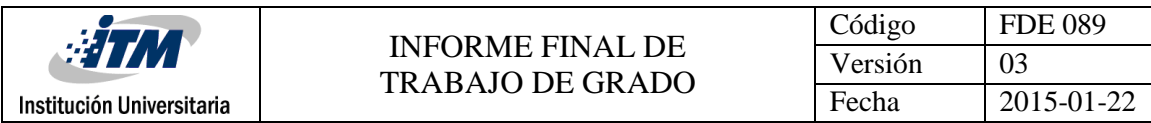

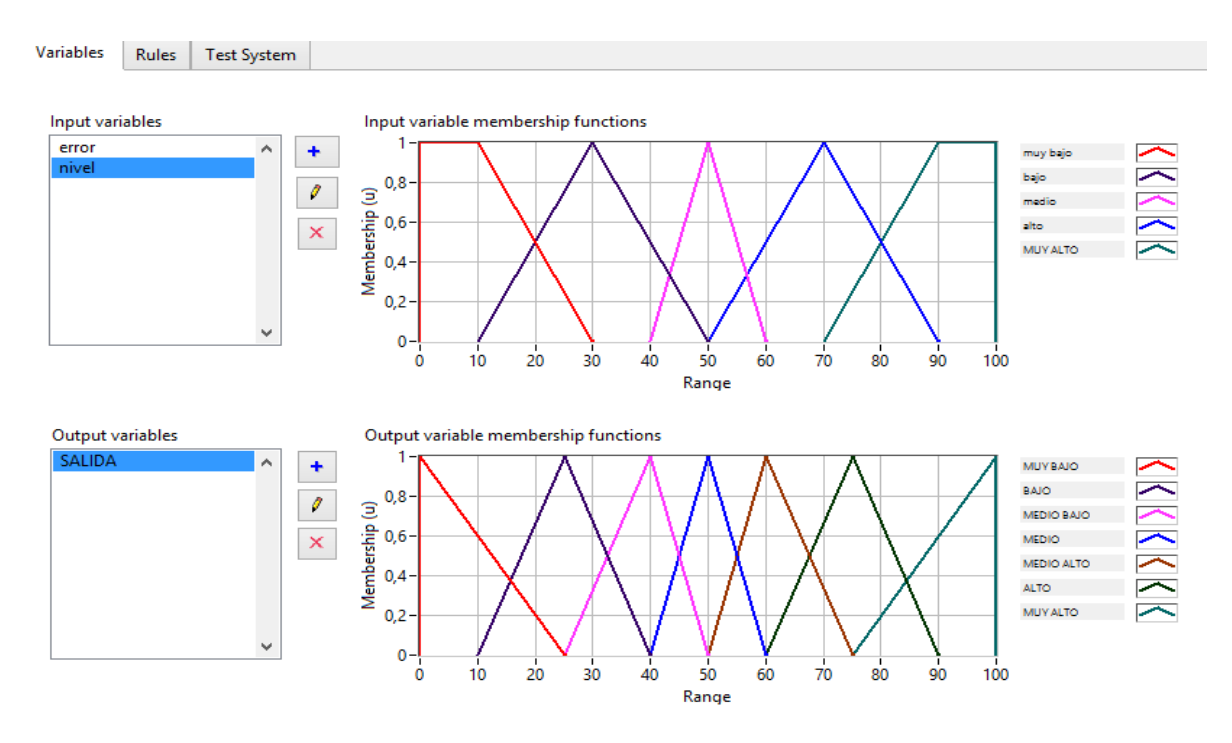

*Ilustración 4: Definición de las funciones de membrecía de la variable Nivel y la salida (potencia)*

4.2. Definición de las reglas de defusificación

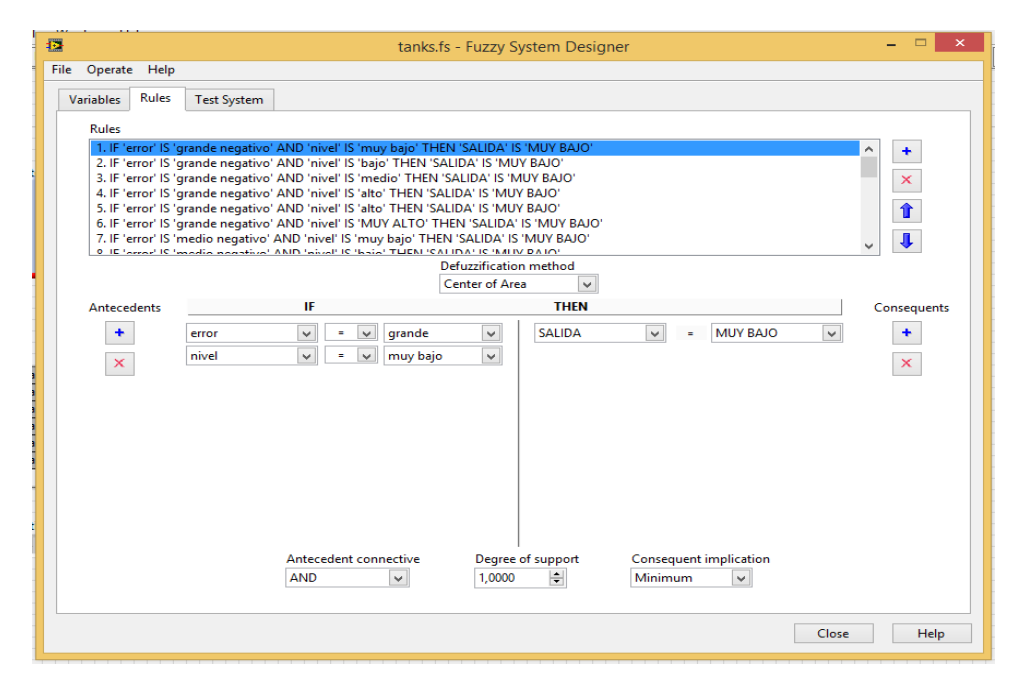

*Ilustración 5: apariencia del aplicativo para ingresar las reglas de defusificación*

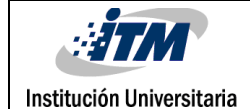

1. IF 'error' IS 'grande negativo' AND 'nivel' IS 'muy bajo' THEN 'SALIDA' IS 'MUY BAJO' 2. IF 'error' IS 'grande negativo' AND 'nivel' IS 'bajo' THEN 'SALIDA' IS 'MUY BAJO' 3. IF 'error' IS 'grande negativo' AND 'nivel' IS 'medio' THEN 'SALIDA' IS 'MUY BAJO' 4. IF 'error' IS 'grande negativo' AND 'nivel' IS 'alto' THEN 'SALIDA' IS 'MUY BAJO' 5. IF 'error' IS 'grande negativo' AND 'nivel' IS 'alto' THEN 'SALIDA' IS 'MUY BAJO' 6. IF 'error' IS 'grande negativo' AND 'nivel' IS 'MUY ALTO' THEN 'SALIDA' IS 'MUY BAJO' 7. IF 'error' IS 'medio negativo' AND 'nivel' IS 'muy bajo' THEN 'SALIDA' IS 'MUY BAJO' 8. IF 'error' IS 'medio negativo' AND 'nivel' IS 'bajo' THEN 'SALIDA' IS 'MUY BAJO' 9. IF 'error' IS 'medio negativo' AND 'nivel' IS 'medio' THEN 'SALIDA' IS 'MUY BAJO' 10. IF 'error' IS 'neutro' AND 'nivel' IS 'muy bajo' THEN 'SALIDA' IS 'MUY BAJO' 11. IF 'error' IS 'neutro' AND 'nivel' IS 'bajo' THEN 'SALIDA' IS 'BAJO' 12. IF 'error' IS 'neutro' AND 'nivel' IS 'MUY ALTO' THEN 'SALIDA' IS 'MUY ALTO' 13. IF 'error' IS 'neutro' AND 'nivel' IS 'medio' THEN 'SALIDA' IS 'MUY ALTO' 14. IF 'error' IS 'neutro' AND 'nivel' IS 'alto' THEN 'SALIDA' IS 'MUY ALTO' 15. IF 'error' IS 'neutro' AND 'nivel' IS 'MUY ALTO' THEN 'SALIDA' IS 'MUY ALTO' 16. IF 'error' IS 'medio positivo' AND 'nivel' IS 'muy bajo' THEN 'SALIDA' IS 'BAJO' 17. IF 'error' IS 'medio positivo' AND 'nivel' IS 'bajo' THEN 'SALIDA' IS 'BAJO' 18. IF 'error' IS 'medio positivo' AND 'nivel' IS 'medio' THEN 'SALIDA' IS 'MUY ALTO' 19. IF 'error' IS 'medio positivo' AND 'nivel' IS 'alto' THEN 'SALIDA' IS 'MUY ALTO' 20. IF 'error' IS 'medio positivo' AND 'nivel' IS 'MUY ALTO' THEN 'SALIDA' IS 'MUY ALTO' 21. IF 'error' IS 'grande positivo' AND 'nivel' IS 'muy bajo' THEN 'SALIDA' IS 'BAJO' 22. IF 'error' IS 'grande positivo' AND 'nivel' IS 'bajo' THEN 'SALIDA' IS 'MEDIO BAJO' 23. IF 'error' IS 'grande positivo' AND 'nivel' IS 'medio' THEN 'SALIDA' IS 'ALTO' 24. IF 'error' IS 'grande positivo' AND 'nivel' IS 'alto' THEN 'SALIDA' IS 'MUY ALTO' 25. IF 'error' IS 'grande positivo' AND 'nivel' IS 'MUY ALTO' THEN 'SALIDA' IS 'MUY ALTO' 26. IF 'error' IS 'error exacto' AND 'nivel' IS 'alto' THEN 'SALIDA' IS 'MUY BAJO' 27. IF 'error' IS 'error exacto' AND 'nivel' IS 'MUY ALTO' THEN 'SALIDA' IS 'MUY BAJO'

*Ilustración 6: Definición de las reglas de defusificación*

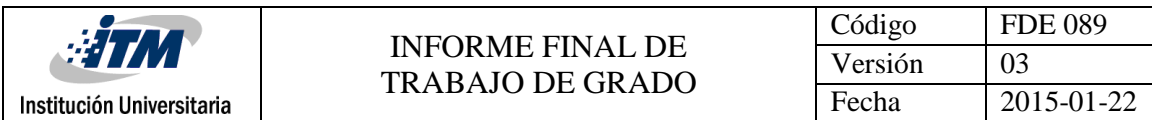

#### 4.3. Sistema de prueba

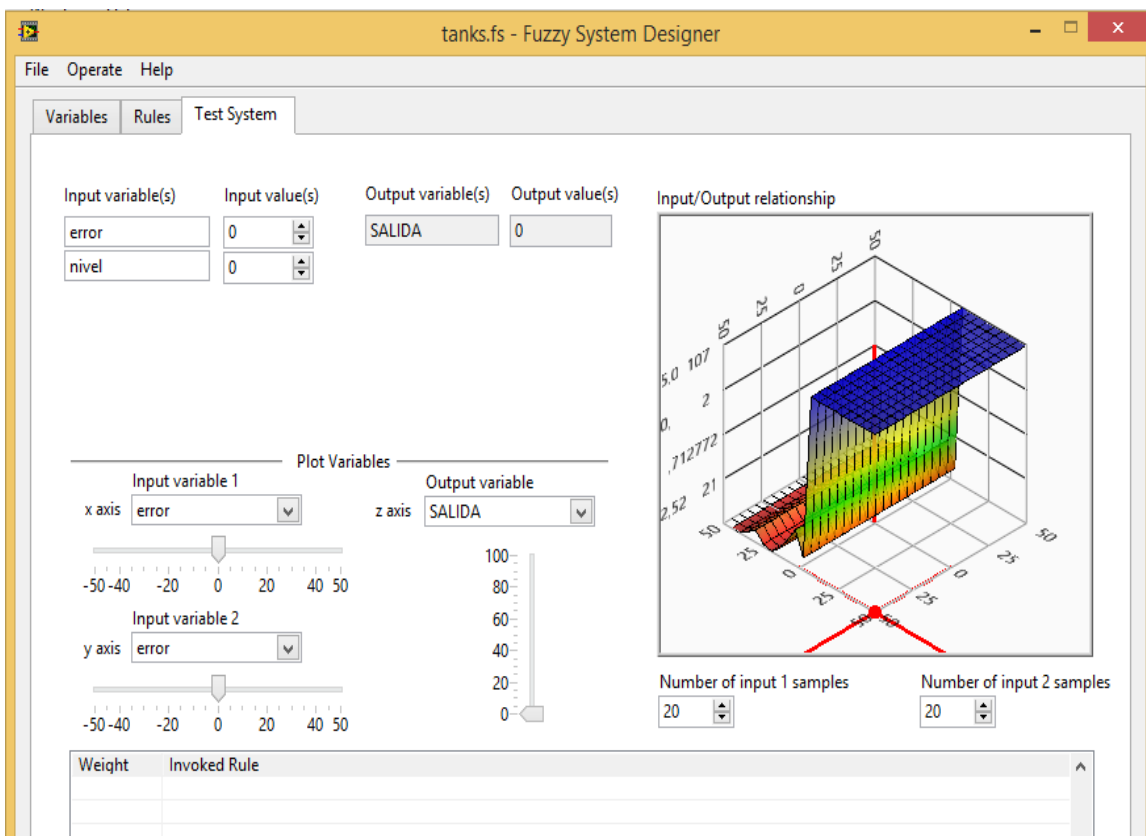

*Ilustración 7: Visualización del sistema de prueba de las funciones de prueba interactuando con las reglas de Defusificación*

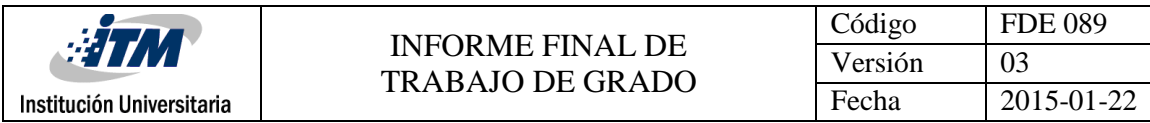

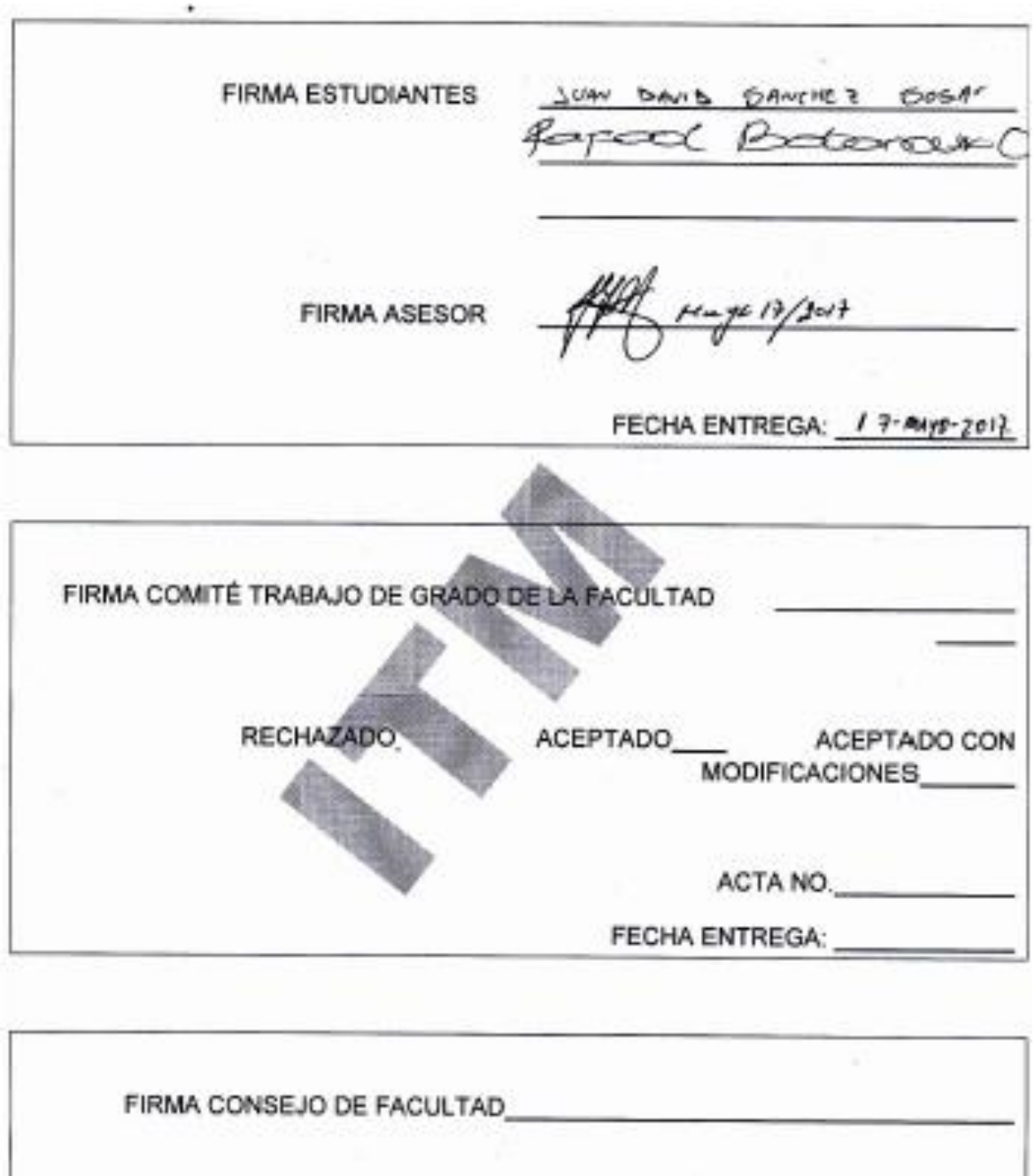

ACTA NO

FECHA ENTREGA: